# Prospecto de la solución VeriSeq NIPT v2

#### PARA USO DIAGNÓSTICO IN VITRO

### Uso previsto

La solución VeriSeq NIPT v2 es una prueba diagnóstica *in vitro* concebida para su uso en pruebas de cribado para la detección de anomalías genéticas del genoma completo a partir de muestras de sangre completa periférica materna de mujeres embarazadas con al menos 10 semanas de gestación. La solución VeriSeq NIPT v2 usa la secuenciación del genoma completo para detectar duplicaciones y deleciones parciales de todos los autosomas, así como aneuploidías de todos los cromosomas. La prueba ofrece la opción de solicitar un informe sobre aneuploidía del cromosoma sexual (SCA). Este producto no debe utilizarse como la única base diagnóstica o para la toma de decisiones en relación con el embarazo.

La solución VeriSeq NIPT v2 incluye: VeriSeq NIPT Workflow Manager v2 para VeriSeq NIPT Microlab STAR, kits de preparación de muestras VeriSeq NIPT y el servidor VeriSeq Onsite v2 con VeriSeq NIPT Assay Software v2. La solución VeriSeq NIPT v2 está diseñada para su uso con un secuenciador de próxima generación.

### Resumen y explicación del ensayo

Las anomalías cromosómicas, específicamente la aneuploidía (un número anormal de cromosomas), son una causa habitual de incapacidad reproductiva, anomalías congénitas, retraso en el desarrollo y discapacidad intelectual. La aneuploidía afecta aproximadamente a 1 de cada 300 nacidos vivos, y la tasa de aborto o muerte fetal es mucho más elevada.<sup>1, 2</sup> Hasta hace muy poco, había dos tipos de pruebas prenatales para estos trastornos: pruebas diagnósticas o cribados. Las pruebas diagnósticas llevan aparejados procedimientos invasivos como la amniocentesis o la biopsia de vellosidades coriónicas. Estos métodos se consideran los métodos de referencia para la detección de la aneuploidía fetal. Sin embargo, están asociados con un riesgo de pérdida del embarazo de entre el 0,11 % y el 0,22 %.<sup>3</sup> Los cribados de marcadores múltiples no conllevan riesgo de pérdida del embarazo, ya que no son invasivos. No obstante, ofrecen una menor precisión en comparación con las pruebas diagnósticas. Sus tasas de detección de trisomía del 21 oscilan entre el 69 % y el 96 %, en función del cribado concreto, la edad de la madre y el tiempo de gestación en el momento de la prueba.<sup>4</sup> Lo importante es que la tasa de falsos positivos es de un 5 % aproximadamente, por lo que puede necesitarse una confirmación mediante pruebas diagnósticas invasivas, , que, como se ha mencionado, conllevan un riesgo de pérdida del embarazo.<sup>4</sup> Los cribados mediante ecografía también pueden detectar anomalías cromosómicas, pero su grado de precisión es aún menor que el de los otros métodos mencionados.

La aneuploidía fetal de los cromosomas 21, 18, 13, X e Y se puede detectar con un alto grado de precisión mediante una prueba prenatal no invasiva (NIPT) con secuenciación del genoma completo del ADN sin células (cfDNA) obtenido del plasma materno a partir de la décima semana de gestación. De un metaanálisis más reciente que comprende varios estudios clínicos se desprenden las siguientes tasas de detección y especificidades agrupadas y ponderadas para la trisomía del 21 y la trisomía del 18 en embarazos con un único embrión: para la trisomía del 21, 99,7 % y 99,96 % y para la trisomía del 18, 97,9 % y 99,96 %, respectivamente.<sup>5</sup> Un estudio sugiere que el uso de NIPT como herramienta de cribado principal en todos los embarazos podría reducir un 89 % el número de procedimientos invasivos de confirmación.<sup>6</sup>

La reducción significativa de las tasas de falsos positivos de las NIPT, en comparación con el cribado de marcadores múltiples convencional, ha llevado a numerosas organizaciones de profesionales sanitarios a publicar comunicados en los que muestran su apoyo al uso de las NIPT.

En concreto, la International Society for Prenatal Diagnosis (ISPD), el American College of Obstetricians and Gynecologists (ACOG)/Society for Maternal Fetal Medicine (SMFM), el American College of Medical Genetics and Genomics (ACMG) y la European Society of Human Genetics/American Society of Human Genetics se

muestran a favor de que se ofrezcan NIPT a todas las mujeres embarazadas.<sup>7,8,9</sup> Se recomienda ofrecer asesoramiento antes de la prueba, incluir un consentimiento informado y una prueba diagnóstica para confirmar un resultado positivo en el cribado de ADN sin células.<sup>4</sup>

La solución VeriSeq NIPT v2 es una prueba de diagnóstico in vitro (DIV) no invasiva que utiliza secuenciación del genoma completo de fragmentos de ADN sin células procedentes de muestras de sangre completa periférica materna a partir de la décima semana de gestación. La prueba ofrece dos opciones para los tipos de cribado: básico y del genoma completo. El cribado básico proporciona información sobre la presencia de aneuploidías de los cromosomas 21, 18, 13, X e Y. Los cribados del genoma completo proporcionan información sobre la presencia de duplicaciones y deleciones parciales para todos los autosomas, así como de aneuploidías de todos los cromosomas. Ambos tipos de cribado ofrecen la opción de informar sobre aneuploidía del cromosoma sexual (SCA), con posibilidad de informar o no sobre el sexo del feto. Es posible desactivar la opción de informar sobre SCA. Si se desactiva la opción de informar sobre SCA , tampoco se informará sobre el sexo del feto. Para obtener más información sobre las opciones para informar sobre el sexo, consulte la *Guía de software de la solución VeriSeq NIPT v2 (n.º de documento 1000000067940)*.

# Principios de procedimiento

VeriSeq NIPT v2 es una solución automatizada para pruebas de NIPT en laboratorio, que consiste en la preparación de muestras y en el análisis de datos de secuenciación. Los kits de preparación de muestras VeriSeq NIPT constan de reactivos especializados que se usan junto con VeriSeq NIPT Microlab STAR para preparar lotes de 24, 48 o 96 muestras que permiten ofrecer una secuenciación de próxima generación. Los datos de secuenciación "paired-end" del genoma completo se analizan mediante software especializado, VeriSeq NIPT Assay Software v2, y se genera un informe.

El flujo de trabajo consta de los procedimientos siguientes: recogida de muestras, aislamiento del plasma, extracción de ADN sin células, preparación de bibliotecas, cuantificación de bibliotecas, agrupación de bibliotecas, secuenciación y análisis. A continuación, se describe con más detalle cada uno de los procedimientos:

- **Recogida de muestras**: 7-10 ml de sangre completa periférica materna en un tubo de recogida de sangre (BCT) Streck para ADN sin células, que evita la lisis celular y la contaminación genómica, además de estabilizar la sangre completa.
- <sup>u</sup> **Aislamiento del plasma**: El plasma se aísla de la sangre completa periférica materna durante 5 días contados a partir de la recogida. Este aislamiento se logra mediante técnicas de centrifugado estándar. VeriSeq NIPT Microlab STAR aspira y dispensa el plasma en una placa de 96 pocillos profundos para el procesamiento siguiente. En caso de que sea necesario volver a realizar las pruebas, las muestras posprocesamiento pueden volver a taparse y almacenarse a 4 °C durante un periodo de cinco días más (hasta un total de diez días desde la recogida de la sangre).

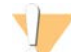

#### PRECAUCIÓN

Superar los tiempos de almacenamiento indicados puede afectar de manera negativa a las tasas de error de las muestras individuales.

- **Extracción de ADN sin células**: La purificación del ADN sin células a partir de plasma se logra mediante la adsorción en una placa de unión, el lavado de la placa de unión para eliminar los contaminantes y la elución.
- **Preparación de bibliotecas:** Los fragmentos purificados de ADN sin células se someten a un proceso de reparación para convertir los 5' y 3' protuberantes en extremos romos. A continuación, se añade un nucleótido de desoxiadenosina a los extremos 3' para crear un protuberante de base individual. Los adaptadores indexados que contienen un 3' protuberante de desoxitimidina de base sencilla se ligan entonces a los fragmentos de ADN sin células procesados. El ADN ligado se purifica mediante bolas de inmovilización inversa de fase sólida. Cada muestra de un conjunto de 24, 48 o 96 recibe un adaptador indexado único. Los adaptadores cumplen dos funciones:
	- $\blacktriangleright$  Los índices permiten la identificación de muestras en la secuenciación siguiente.
	- $\blacktriangleright$  Los adaptadores de índices contienen secuencias que permiten capturar bibliotecas en la superficie sólida de una celda de flujo de secuenciación para la generación de grupos y la posterior secuenciación.
- **Cuantificación:** El producto de la biblioteca se cuantifica mediante un colorante fluorescente cuya concentración viene dada por la comparación con una curva estándar de ADN.
- **► Secuenciación y agrupamiento de bibliotecas**: Las bibliotecas de muestras se agrupan en grupos de 24 o 48 muestras en cantidades que se ajustan para minimizar la variación de la cobertura. Cada grupo se secuencia luego mediante un secuenciador de próxima generación.
- $\blacktriangleright$  La solución VeriSeq NIPT v2 no incluye el equipo de secuenciación ni los consumibles.
- **Análisis:** Para cada muestra, el análisis consiste en lo siguiente:
	- Identificación de los fragmentos de la biblioteca según secuencia de índice y alineación de las lecturas "paired-end" con un genoma humano de referencia.
	- Estimación de la fracción fetal de la biblioteca combinando la información de distribución de la longitud y de las coordinadas genéticas de los fragmentos de la biblioteca.
	- $\blacktriangleright$  Tras descartar las tendencias conocidas, un modelo estadístico detecta las regiones del genoma que están sobrerrepresentadas o infrarrepresentadas en la biblioteca de una forma compatible con una anomalía en el nivel estimado de fracción fetal.
	- $\blacktriangleright$  El informe NIPT ofrece los resultados resumidos del menú de prueba seleccionado en los que se indica ANOMALY DETECTED (ANOMALÍA DETECTADA) o NO ANOMALY DETECTED (ANOMALÍA NO DETECTADA) junto con una estimación de la fracción fetal para las muestras que superan el CC.
	- $\blacktriangleright$  El informe complementario proporciona criterios de medición cuantitativos que caracterizan cada anomalía detectada. El uso del informe complementario es opcional, no obligatorio.

# Limitaciones del procedimiento

- La solución VeriSeg NIPT v2 es una prueba de cribado y no debe utilizarse sin recurrir también a otros signos clínicos y resultados de pruebas. Las conclusiones sobre las posibles dolencias que afecten al feto y la toma de decisiones en relación con el embarazo no deben basarse solo en los resultados del cribado NIPT.<sup>7</sup>
- $\blacktriangleright$  La solución VeriSeq NIPT v2 informa sobre los siguientes aspectos:
	- ► El cribado básico prueba si existe o no sobrerrepresentación de los cromosomas 13, 18 y 21<br>► El cribado del genoma completo prueba si existe o no infrarrepresentación o sobrerrepresent
	- <sup>u</sup> El cribado del genoma completo prueba si existe o no infrarrepresentación o sobrerrepresentación de todos los autosomas, incluidas las deleciones y duplicaciones parciales de 7 Mb o más.
	- $\blacktriangleright$  En el caso de embarazos de un único embrión en los que se haya seleccionado Yes (Sí) o SCA como opción de informe sobre sexo, también prueba si existen o no las siguientes anomalías de cromosomas sexuales: XO, XXX, XXY y XYY.
	- $\blacktriangleright$  En el caso de embarazos de un único embrión en los que se haya seleccionado Yes (Sí) como opción de informe sobre sexo, se informa también sobre el sexo del feto.
	- La presencia o ausencia de un cromosoma Y en embarazos gemelares.
- ▶ Los datos relativos a la sensibilidad y especificidad de la prueba cubren tanto embarazos de un único embrión como gemelares. Estas instrucciones de uso no ofrecen datos de sensibilidad ni especificidad para embarazos de trillizos o embarazos múltiples de orden superior.
- $\blacktriangleright$  La solución VeriSeg NIPT v2 no está diseñada para la detección de poliploidías, tales como la triploidía.
- $\blacktriangleright$  La solución VeriSeg NIPT v2 no está diseñada para la detección de reordenamientos cromosómicos equilibrados.
- $\blacktriangleright$  Para el ensayo hacen falta muestras de sangre completa periférica de mujeres embarazadas de al menos 10 semanas de gestación.
- $\blacktriangleright$  En el caso de cribados básicos, la prueba de la solución VeriSeq NIPT v2 busca anomalías cromosómicas específicas. Los informes con el resultado NO ANOMALY DETECTED (NO SE HAN DETECTADO ANOMALÍAS) no eliminan la posibilidad de que existan anomalías cromosómicas de los cromosomas probados. Un resultado negativo tampoco elimina la posibilidad de que el embarazo sufra otras anomalías cromosómicas, problemas genéticos o defectos congénitos (p. ej., anomalía congénita de tubo neural abierto).
- En el caso de cribados del genoma completo las deleciones y duplicaciones inferiores al 75 % del tamaño del cromosoma pueden indicar aneuploidía del genoma completo.
- ▶ En el caso de cribados del genoma completo, determinadas regiones quedan excluidas del análisis. En el sitio web de asistencia de Illumina encontrará una lista de dichas regiones excluidas. La detección de anomalías genómicas solo se realiza en las regiones que no están excluidas.
- ▶ La elaboración de informes sobre el sexo del feto no está disponible en todas las regiones, debido a las normativas locales aplicables a la elaboración de informes sobre el género del feto.
- $\blacktriangleright$  Los resultados de la prueba se pueden confundir debido a determinados factores maternos y fetales, incluidos, entre otros:
	- $\blacktriangleright$  Transfusión de sangre materna reciente
	- $\blacktriangleright$  Trasplante de órgano materno
	- Intervención quirúrgica materna
	- $\blacktriangleright$  Inmunoterapia o terapia con células madre
	- $\blacktriangleright$  Tumor maligno materno
	- $\blacktriangleright$  Mosaicismo materno
	- $\blacktriangleright$  Mosaicismo fetoplacentario
	- Pérdida del feto
	- Gemelo inviable

### Componentes del producto

La solución VeriSeq NIPT v2 (n.º de referencia 20030577) consta de lo siguiente:

- $\blacktriangleright$  Kit de preparación de muestras VeriSeq NIPT (24 muestras) (n.º de referencia 20025895)
- $\blacktriangleright$  Kit de preparación de muestras VeriSeq NIPT (48 muestras) (n.º de referencia 15066801)
- $\blacktriangleright$  Kit de preparación de muestras VeriSeq NIPT (96 muestras) (n.º de referencia 15066802)
- ► VeriSeg Onsite Server v2 (n.º de referencia 20028403) o VeriSeg Onsite Server (n.º de referencia 15076164 o 20016240) actualizado a v2
	- ▶ VeriSeq NIPT Assay Software v2, preinstalado en VeriSeq Onsite Server v2
- ► VeriSeq NIPT Microlab STAR (n.º de referencia Hamilton Company Reno: 95475-01 [115V] y 95475-02 [230V], Hamilton Company Bonaduz: 806288)
	- ▶ VeriSeq NIPT Workflow Manager v2, preinstalado en VeriSeq NIPT Microlab STAR

### <span id="page-3-0"></span>**Reactivos**

#### Reactivos suministrados

Illumina suministra los reactivos siguientes: el kit de preparación de muestras VeriSeq NIPT (24 muestras) (n.º de referencia 20025895), el kit de preparación de muestras VeriSeq NIPT (48 muestras)

(n.º de referencia 15066801) y el kit de preparación de muestras VeriSeq NIPT (96 muestras)

(n.º de referencia 15066802). Los kits de preparación de muestras VeriSeq NIPT están configurados para su uso con ML STAR (n.º de referencia 95475-01, 95475-02 o 806288),suministrado por Hamilton Company.

### Preparación de muestras de VeriSeq NIPT, caja de extracción

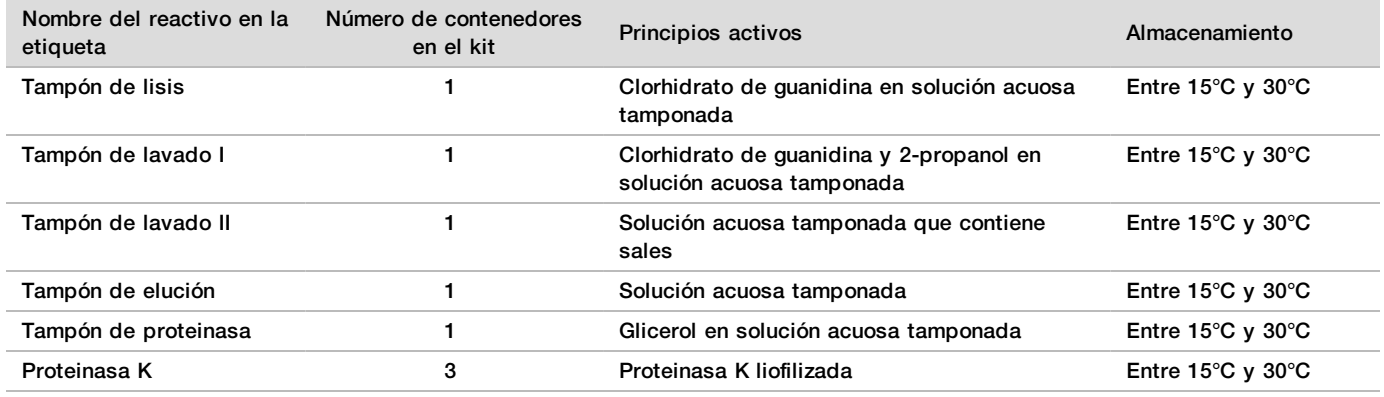

Tabla 1 Caja de extracción VeriSeq NIPT (24) y (48), n.º de referencia 20025869 y 15066803

Tabla 2 Caja de extracción VeriSeq NIPT (96), n.º de referencia 15066807

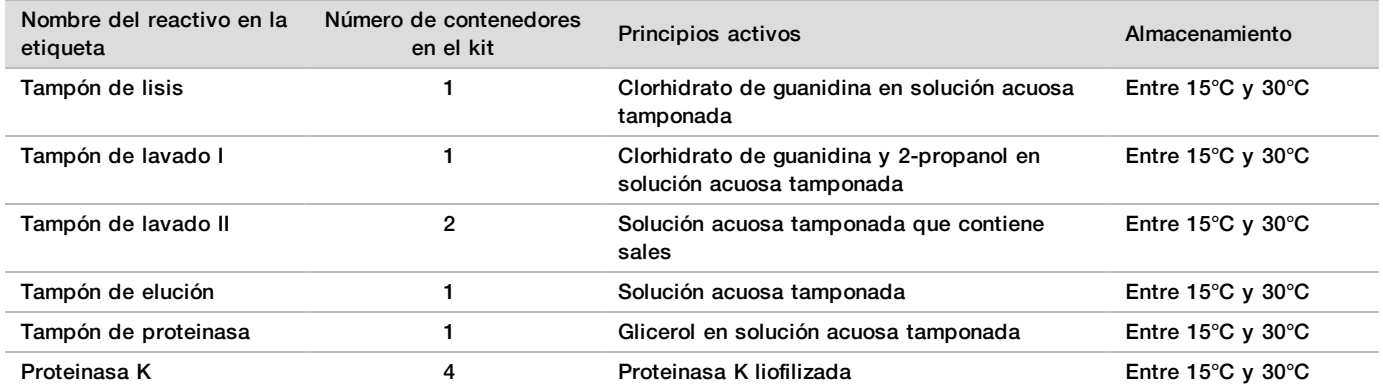

### Preparación de muestras de VeriSeq NIPT, caja de preparación de bibliotecas

Tabla 3 Caja de preparación de bibliotecas VeriSeq NIPT (24) y (48), n.º de referencia 20026030 y 15066809

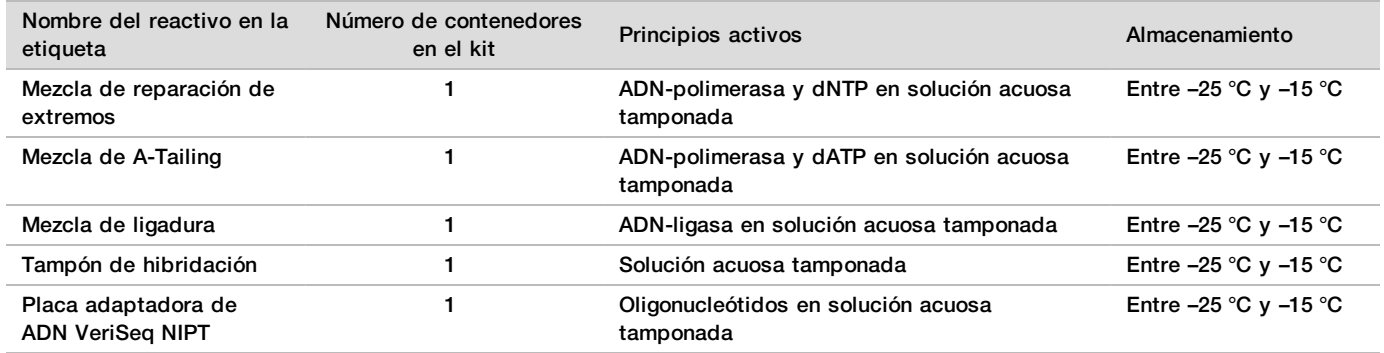

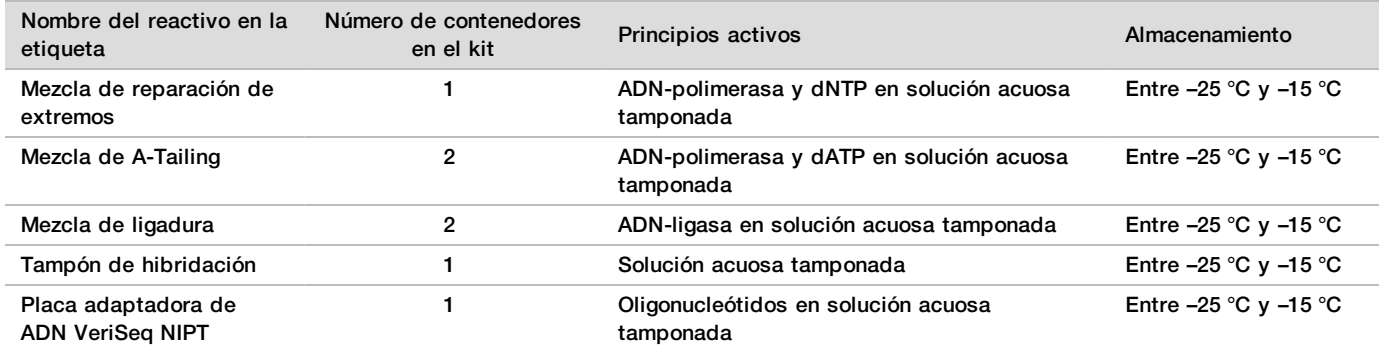

#### Tabla 4 Caja de extracción VeriSeq NIPT (96), n.º de referencia 15066810

### Preparación de muestras de VeriSeq NIPT, caja de accesorios

Tabla 5 Caja de accesorios VeriSeq NIPT, n.º de referencia 15066811

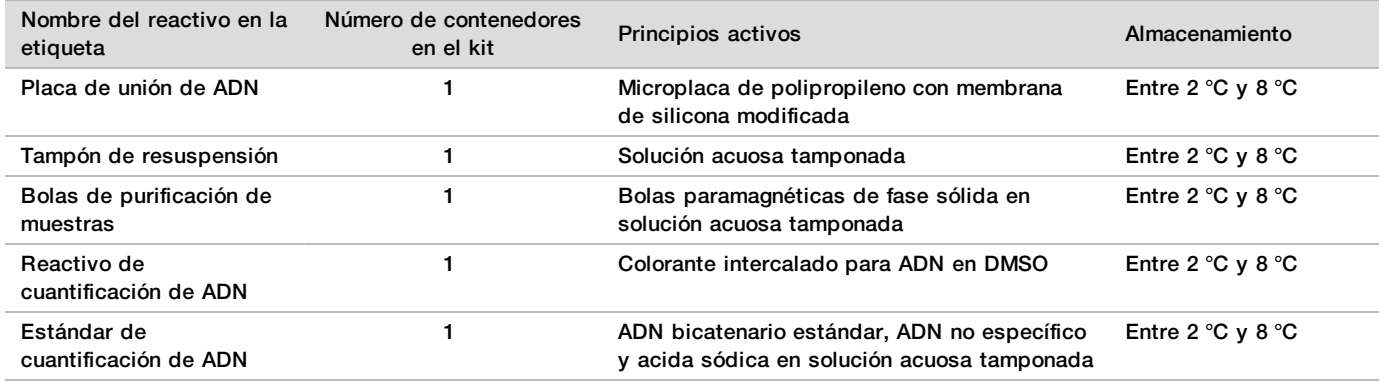

#### Preparación de muestras, tubos de flujo de trabajo y etiquetas para VeriSeq NIPT

Tabla 6 Tubos de flujo de trabajo y etiquetas, n.º de referencia 15071543

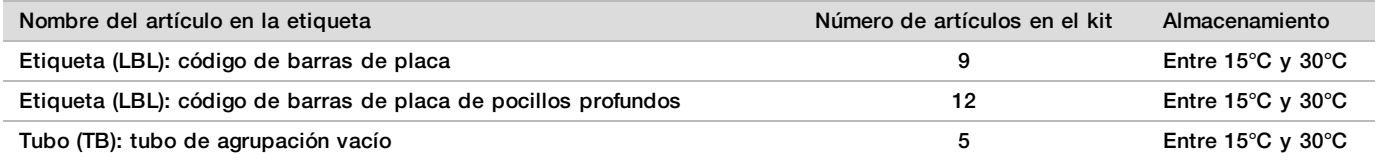

### Reactivos no suministrados

Reactivos necesarios no suministrados

- $\blacktriangleright$  Reactivos de secuenciación y consumibles necesarios para el sistema de secuenciación de próxima generación (NGS)
- ▶ Agua sin ARNasa ni ADNasa
- Etanol, 100 % (etanol puro) de biología molecular

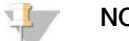

### NOTA

El uso de un etanol que no sea de biología molecular puede afectar de manera negativa el rendimiento del ensayo.

Reactivos opcionales, no suministrados

 $\triangleright$  Solución salina tampón fosfato Dulbecco (DPBS) para control sin cadena molde (NTC)

# Almacenamiento y manipulación

- 1 La temperatura ambiente se define como la temperatura que oscila entre 15 °C y 30 °C.
- 2 Todos los reactivos son de un solo uso. Una vez preparados los reactivos para el uso, deben usarse de inmediato.
- 3 Si el embalaje o el contenido de los componentes de la solución VeriSeq NIPT resultan dañados o afectados, póngase en contacto con el servicio de atención al cliente de Illumina.
- 4 Los reactivos son estables si se almacenan siguiendo las indicaciones hasta la fecha de caducidad especificada en las etiquetas de los kits. Para consultar las condiciones de almacenamiento, vea la columna Almacenamiento en las tablas de *[Reactivos suministrados](#page-3-0)* en la página 4. No utilice reactivos caducados.
- 5 Los cambios en el aspecto físico de los reactivos proporcionados son indicios del deterioro de los materiales. Si se producen cambios en el aspecto físico (p. ej., cambios evidentes en el color del reactivo o un aspecto turbio con contaminación microbiana), no utilice los reactivos.
- 6 Siga estas prácticas recomendadas para la manipulación de bolas de purificación de muestras:
	- $\blacktriangleright$  No congele nunca las bolas.
	- Deje que las bolas alcancen la temperatura ambiente antes de usarlas.
	- $\blacktriangleright$  Justo antes del uso, agite en vórtice las bolas hasta que queden bien suspendidas y el color tenga un aspecto homogéneo.
- 7 El tampón de lisis, el tampón de lavado I, el tampón de lavado II, el tampón de elución y el tampón de proteinasa pueden formar precipitados o cristales visibles. Antes del uso, agite en vórtice con fuerza y, a continuación, inspeccione visualmente para asegurarse de que no haya precipitados.
- 8 No congele nunca la sangre completa después de la recogida.
- 9 Secuencie las bibliotecas lo antes posible tras la agrupación. Las bibliotecas agrupadas son estables durante un periodo máximo de siete días a una temperatura comprendida entre –25 °C y –15 °C. No hace falta más desnaturalización si se almacenan con las condiciones de tiempo y temperatura descritas.

# Materiales y equipo

### Materiales y equipo necesarios no suministrados

Equipo necesario, no suministrado

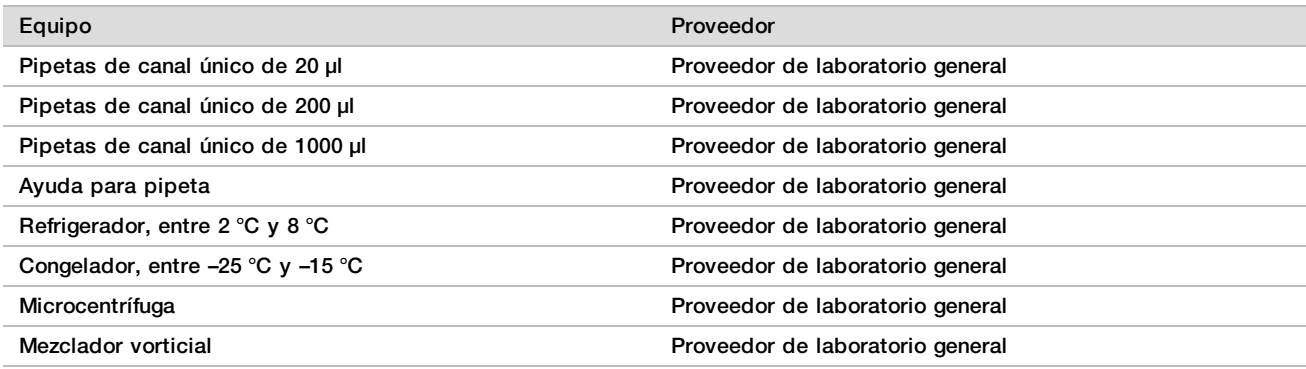

Centrifugadora y ensamblaje de rotor para tubos de recogida de sangre

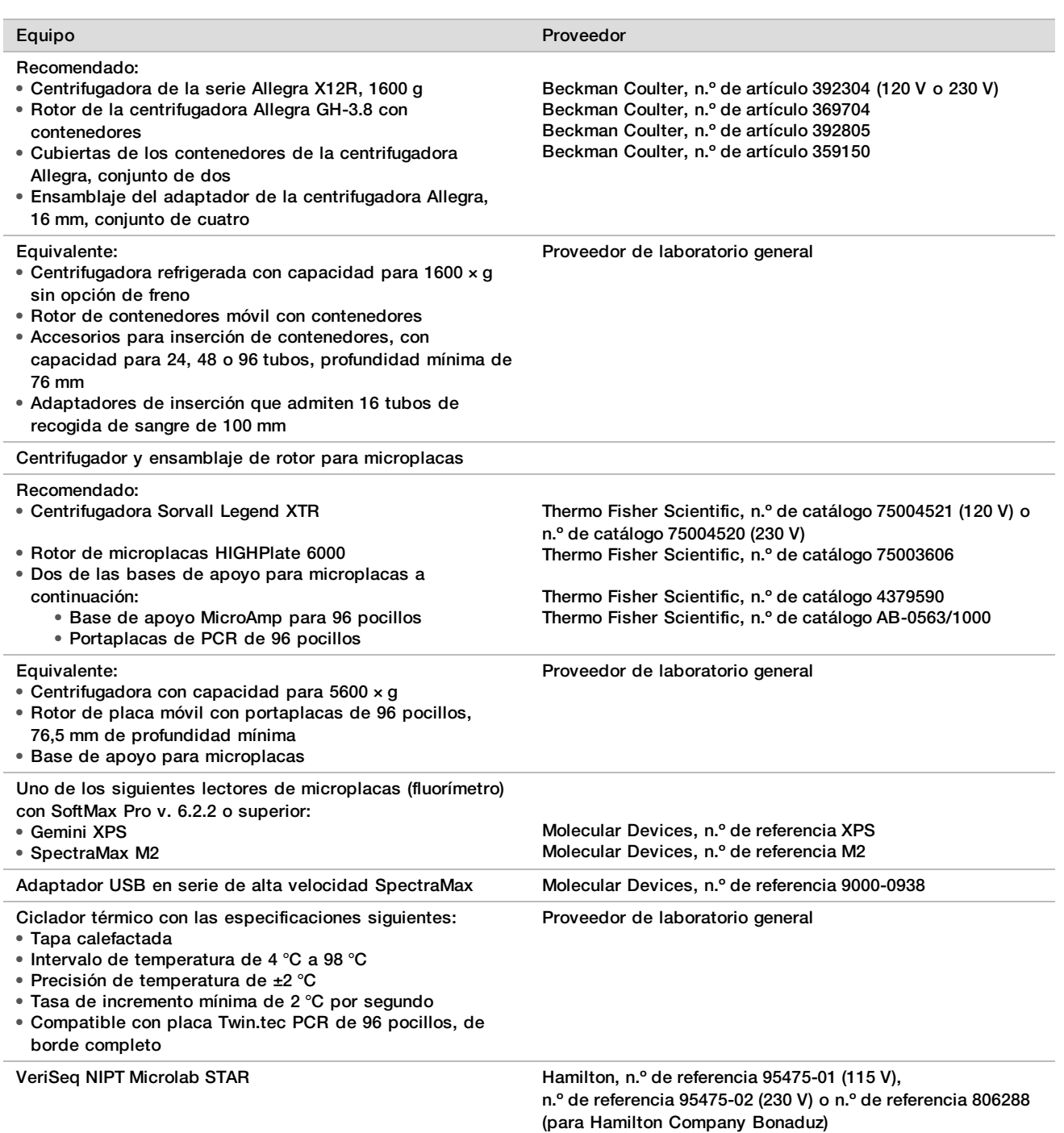

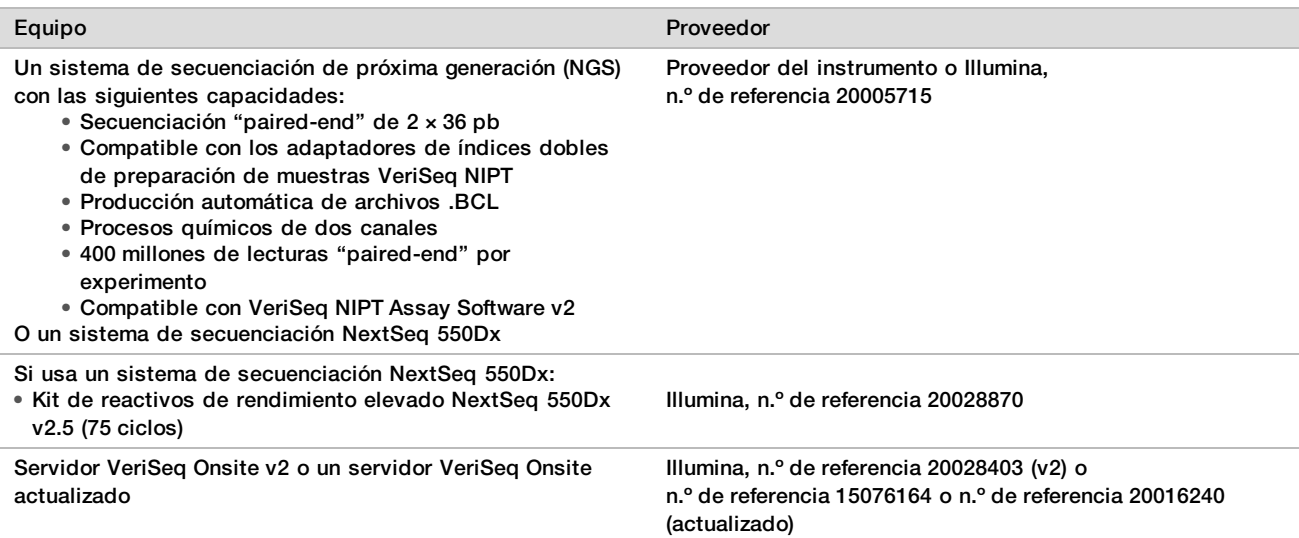

# Equipo opcional, no suministrado

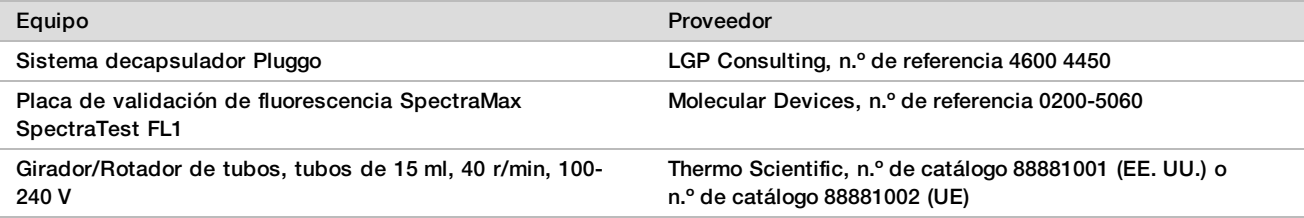

### Material necesario, no suministrado

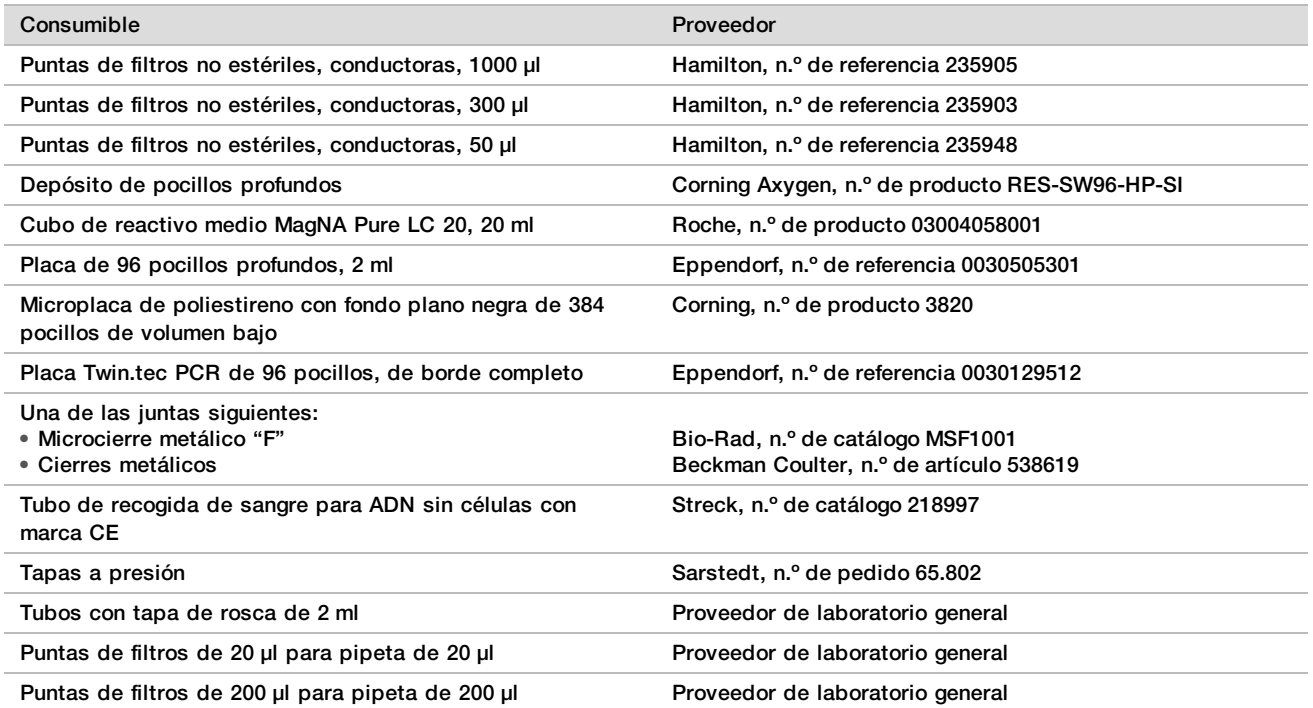

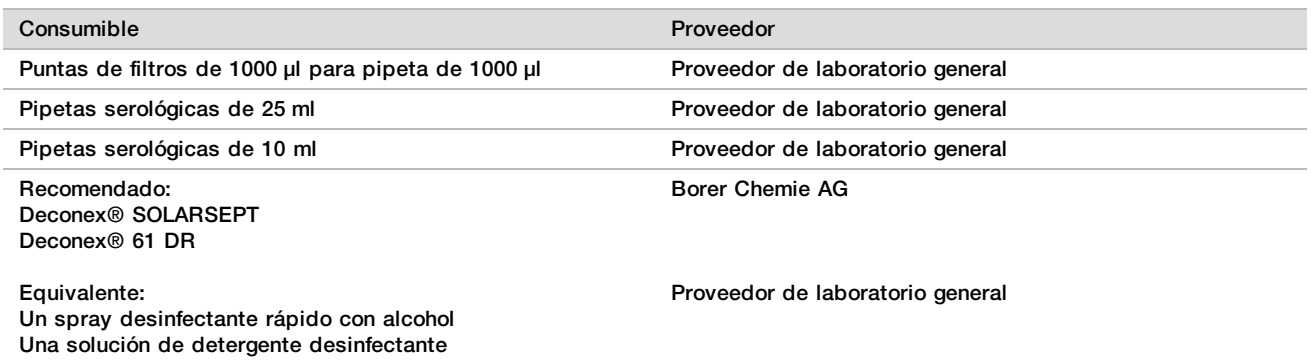

#### Material opcional, no suministrado

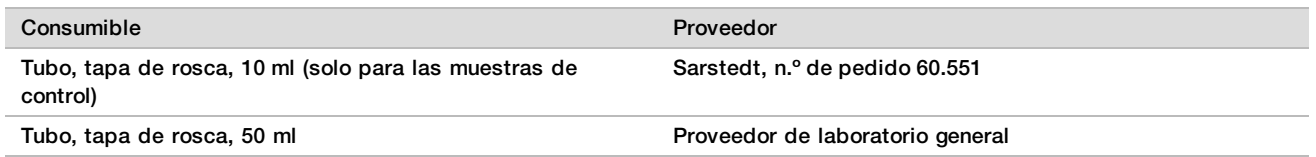

# Recogida, transporte y almacenamiento de muestras

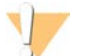

#### PRECAUCIÓN

Manipule todas las muestras como si fueran agentes potencialmente infecciosos.

- 1 Deben recogerse de 7 a 10 ml de muestras de sangre completa en tubos de recogida de sangre (BCT) Streck para ADN sin células.
- 2 El transporte de la sangre completa debe efectuarse conforme a la normativa aplicable al transporte de agentes etiológicos. Se recomienda usar métodos urgentes de envío o transporte.
- 3 Durante el transporte, las muestras deben almacenarse a una temperatura de entre 4 °C y 30 °C. Una vez recibidas, almacénelas a una temperatura de entre 2 °C y 8 °C hasta que vaya a utilizarlas. Entre la recogida de sangre y el aislamiento del plasma inicial no deben transcurrir más de cinco días.
- 4 En caso de que sea necesario volver a realizar las pruebas, las muestras posprocesamiento pueden volver a taparse y almacenarse a 4 °C durante un periodo de cinco días más (hasta un total de diez días desde la recogida de la sangre).

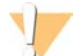

#### PRECAUCIÓN

Superar los tiempos de almacenamiento indicados puede afectar de manera negativa a las tasas de error de las muestras individuales.

### Advertencias y precauciones

- Este ensayo contiene proteinasa K. Evite su inhalación, ingestión y el contacto con la piel o los ojos, puesto que puede provocar lesiones. Utilícelo en un área bien ventilada, use ropa de protección, evite respirar el polvo y deseche los contenedores y los contenidos no utilizados de acuerdo con las normativas de seguridad oficiales de su zona.
- $\blacktriangleright$  Este ensayo contiene cloruro de guanidina. Evite su inhalación, ingestión y el contacto con la piel o los ojos, puesto que puede provocar lesiones. Utilícelo en un área bien ventilada, use ropa de protección y deseche los contenedores y los contenidos no utilizados de acuerdo con las normativas de seguridad oficiales de su zona.
- ► Este ensayo contiene 2-propanol, un producto químico inflamable. Manténgalo lejos del calor y de llamas sin protección. Evite su inhalación, ingestión y el contacto con la piel o los ojos, puesto que puede provocar lesiones. Utilícelo en un área bien ventilada, use ropa de protección y deseche los contenedores y los contenidos no utilizados de acuerdo con las normativas de seguridad oficiales de su zona.
- ▶ Para evitar la formación de gases peligrosos, no deseche los residuos de extracción de ADN sin células (que contienen tiocianato de guanidina) con residuos que contengan lejía (hipoclorito de sodio).
- $\blacktriangleright$  Manipule todas las muestras como si contuvieran agentes potencialmente infecciosos.
- $\blacktriangleright$  Utilice las precauciones rutinarias del laboratorio. No pipetee con la boca. No coma, beba ni fume en las zonas de trabajo designadas. Utilice guantes desechables y batas de laboratorio para la manipulación de muestras y reactivos del ensayo. Lávese bien las manos tras la manipulación de muestras y reactivos del ensayo.
- ▶ No utilice los componentes del ensayo una vez alcanzada la fecha de caducidad indicada en la etiqueta de la caja del ensayo. No intercambie los componentes del ensayo de lotes de ensayo distintos. Los lotes de ensayo se identifican con la etiqueta de la caja del ensayo. Almacene los componentes de ensayo a la temperatura especificada.
- ▶ Para evitar la degradación de las muestras o los reactivos, asegúrese de que se hayan disipado por completo todos los vapores del hipoclorito de sodio usado para limpiar antes de comenzar cualquier proceso.
- $\blacktriangleright$  El incumplimiento de los procedimientos descritos puede provocar resultados erróneos o una reducción considerable de la calidad de las muestras.
- ▶ Para obtener más información medioambiental, sanitaria y de seguridad, consulte las hojas de datos de seguridad (SDS) en [support.illumina.com/sds.html](http://support.illumina.com/sds.html).

# Notas de procedimiento

### Evitar la contaminación

- $\blacktriangleright$  Use puntas y materiales de laboratorio consumibles recién preparados.
- $\blacktriangleright$  Use puntas resistentes a aerosoles para reducir el riesgo de transferencia y contaminación cruzada entre muestras.
- $\blacktriangleright$  Dado que existe posibilidad de contaminación, extreme las precauciones para asegurarse de que el contenido permanece íntegramente en el pocillo. Evite las salpicaduras de contenido. Centrifugue después de cada paso de agitación en mezclador vorticial.
- ▶ Siga la normativa aplicable a las prácticas de laboratorio y de higiene al manipular sangre y sus derivados.
- $\blacktriangleright$  No rocíe con aerosol de lejía cuando lleve a cabo la preparación de bibliotecas. La contaminación por trazas de lejía puede provocar un fallo del ensayo.

### Limpieza de la plataforma de VeriSeq NIPT Microlab STAR

- $\triangleright$  Compruebe si la plataforma está limpia antes de usarla. Realice el mantenimiento semanal y siga estas instrucciones de limpieza al menos una vez en semana.
- ▶ Quite todos los portadores no descargables, límpielos con un spray desinfectante rápido con alcohol (Deconex® SOLARSEPT o equivalente) y déjelos secar. Si están muy sucios, sumérjalos después en una solución de detergente desinfectante (líquido limpiador Deconex® 61 DR o equivalente), enjuáquelos con el desinfectante con alcohol y déjelos secar.
- ► Abra la cubierta delantera y limpie la plataforma con un trapo empapado en Deconex® SOLARSEPT (o equivalente). Debe comprobar especialmente la limpieza de los bloques deslizantes.
- ▶ Quite el distribuidor del CVS y limpie el distribuidor, la junta y los compartimentos interiores del CVS con un trapo.
- $\blacktriangleright$  Quite los residuos de las puntas del cabezal de 96 pipetas CORE y el canal independiente.
- $\blacktriangleright$  Retire de la estación de residuos de puntas la placa de extracción de puntas del canal independiente y límpiela: rocíe Deconex® SOLARSEPT (o equivalente) directamente sobre la superficie y límpiela con un trapo. Coloque una nueva bolsa de plástico sobre el marco y vuelva a colocarla. Coloque la placa de extracción de puntas limpia de nuevo en su sitio.
- ► Rocíe Deconex® SOLARSEPT (o equivalente) directamente sobre la superficie de la caja y del contenedor de residuos del cabezal de 96 pipetas CORE, y límpiela con un trapo.
	- Si es difícil quitar la acumulación de los residuos de las puntas, limpie con un trapo humedecido con agua sin ADNasa ni ARNasa hasta quitar la acumulación. Deseche el trapo de manera adecuada. Proceda a esterilizar con el desinfectante con alcohol.
- $\blacktriangleright$  Humedezca un trapo que no deje pelusa o un hisopo de algodón en etanol al 70 %. Limpie la ventana del lector láser del lector de códigos de barras con el hisopo. Con el mismo trapo o hisopo, limpie todos los pocillos del adaptador de placa CPAC. Si usa un trapo, utilice la parte trasera de un bolígrafo para apretar contra el interior de cada pocillo del adaptador. De este modo, se asegura de que el fondo del pocillo se limpia correctamente.
- $\blacktriangleright$  Limpie los canales independientes:
	- En los canales independientes, limpie el revestimiento de expulsión de las puntas (parte exterior de los canales de pipeteo) con un trapo que no deje pelusa humedecido con Deconex® SOLARSEPT (o equivalente). (Consulte la *guía de referencia de Hamilton Microlab STAR, n.º 15070074*).
	- $\blacktriangleright$  Limpie la arandela de fijación y las juntas tóricas del cabezal de pipeteo (parte exterior de los canales de pipeteo) con un trapo que no deje pelusa humedecido con Deconex® SOLARSEPT (o equivalente).
- $\blacktriangleright$  Limpie el cabezal de 96 pipetas CORE:
	- ► Utilice el mismo trapo humedecido en Deconex® SOLARSEPT (o equivalente) para limpiar la funda del cabezal de 96 pipetas y la parte inferior de las arandelas de fijación.
	- ► Con el mismo trapo, o con un jirón de este, humedecido con Deconex® SOLARSEPT (o equivalente), limpie los laterales de los canales de pipeteo del cabezal de 96 pipetas para limpiar las juntas tóricas. Para ello, use el trapo como si fuera hilo dental. Repita este procedimiento en cada canal de pipeteo del cabezal de 96 pipetas.
- ▶ Rocíe Deconex® SOLARSEPT (o equivalente) sobre las cubiertas delantera y lateral, y séquelas con un paño.
- ► Limpie la cinta protectora de carga automática con un trapo humedecido con Deconex® SOLARSEPT (o equivalente) sin ejercer presión.
- Cuando la plataforma y los componentes estén completamente secos, sustituya los portadores.

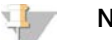

NOTA

Una limpieza y mantenimiento incorrectos de ML STAR puede provocar contaminación cruzada y afectar negativamente al rendimiento del ensayo.

### Control de calidad

Se puede realizar una evaluación del material de control con características de rendimiento conocidas para detectar diferencias en el procesamiento y los procedimientos técnicos en laboratorio.

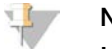

#### **NOTA**

Los experimentos con una muestra de control o de control sin cadena molde (NTC) reducen el número total de muestras maternas desconocidas que se pueden procesar con cada kit de preparación de muestras.

No use más de dos muestras de NTC por cada lote de 24 o 48 muestras ni más de cuatro muestras de NTC por cada lote de 96 muestras.

# Instrucciones de uso

### Sugerencias y técnicas

A menos que se haya especificado un punto de parada de seguridad en el protocolo, continúe inmediatamente con el siguiente paso.

#### **Colocación del código de barras en las placas**

- Los códigos de barras para placas de borde completo comienzan por PL.
- Los códigos de barras para placas de pocillos profundos comienzan por DW.
- Aplique los códigos de barras a las placas de borde completo y las de pocillos profundos en el lado junto a la columna 12.
- Cargue las placas con el código de barras orientado hacia arriba para permitir el escaneo automatizado.

#### **Colocación y retirada de la junta en el plato**

- $\blacktriangleright$  Selle siempre la placa de 96 pocillos antes de llevar a cabo los siguientes pasos del protocolo:
	- $\blacktriangleright$  Centrifugado
	- $\blacktriangleright$  Termociclado
- Para sellar la placa, aplíquele la cubierta adhesiva y después la junta.
- $\blacktriangleright$  Antes de retirar la junta:
	- E Centrifugue brevemente la placa de 96 pocillos a 1000  $\times$  g durante 20 segundos.
	- $\triangleright$  Coloque la placa en una superficie plana antes de quitar lentamente la junta.

### **VeriSeq NIPT Microlab STAR**

- Antes de su uso, realice y registre el mantenimiento necesario conforme a las instrucciones del fabricante.
- ▶ Observe ML STAR durante los pasos automatizados. Supervise la interfaz del software VeriSeq NIPT Workflow Manager v2 para ver las indicaciones y las instrucciones para el operador.
- $\blacktriangleright$  La cubierta delantera debe estar colocada durante el funcionamiento.
- $\triangleright$  No debe haber ningún objeto en la plataforma.
- ▶ Durante los pasos de vacío de la placa, si VeriSeg NIPT Workflow Manager v2 se lo indica, ayude manualmente a formar la junta entre la placa y el distribuidor de vacío.
- $\blacktriangleright$  Deje que el sistema deseche automáticamente las puntas del adaptador. No quite las puntas manualmente a menos que se lo indique el software.
- $\blacktriangleright$  Quite los reactivos gastados y los consumibles usados conforme a las indicaciones de Workflow Manager.
- $\blacktriangleright$  Vacíe a diario los depósitos de residuos de vacío. El primer depósito no debe superar nunca la mitad de su capacidad. El desbordamiento de los residuos de vacío puede dañar la bomba de vacío y reducir el vacío aplicado al sistema.

### Procesamiento de muestras

#### Procedimiento

- 1 Complete los siguientes pasos para cada alícuota:
	- a Centrifugue las muestras con código de barras a 1600 x q durante diez minutos a 4 °C con el freno desactivado.
	- b Cuando la centrifugadora se detenga por completo, retire los tubos de muestras. Tras el centrifugado, inicie el aislamiento de plasma antes de 15 minutos. Si transcurren más de 15 minutos, vuelva a centrifugar.
- 2 Inspeccione cada tubo para confirmar que contiene al menos 1,5 ml de plasma por encima de la capa leucocitaria.
- 3 Destape los tubos y cárguelos en los portatubos. Cargue todas las muestras y cualquier control de plasma del lote.

### <span id="page-13-0"></span>Aislamiento de plasma

#### Preparación

- 1 Etiquete una placa de pocillos profundos de plasma intermedio y adhiérale un código de barras.
- 2 Etiquete una placa de pocillos profundos de plasma final y adhiérale un código de barras.

#### Procedimiento

- 1 Abra AppLauncher y, después, haga clic en VeriSeq NIPT Method (Método de VeriSeq NIPT).
- 2 Introduzca el ID de lote y el nombre de usuario y, después, haga clic en **OK** (Aceptar). El ID de lote tiene una limitación de 26 caracteres. Use solamente números, letras, guiones bajos (\_) o guiones (-). Por ejemplo: 16-10-2025\_Lote3.
- 3 Haga clic en **New Batch** (Nuevo lote).
- 4 Tras el inicio, haga clic en **OK** (Aceptar) para iniciar el aislamiento de plasma.
- 5 Realice uno de los siguientes pasos:
	- Para cargar una hoja de muestras existente creada previamente, seleccione la hoja de muestras asociada al lote y, a continuación, haga clic en **OK** (Aceptar).
	- Para continuar sin seleccionar una hoja de muestras, haga clic en **No Sample Sheet** (Sin hoja de muestras).

Para obtener información sobre cómo crear una hoja de muestras o cómo establecer los valores predeterminados, consulte la *Guía de software de la solución VeriSeq NIPT v2 (n.º de documento 1000000067940)*.

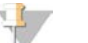

#### **NOTA**

Para garantizar un adecuado análisis de los datos debe registrarse con precisión para cada muestra el tipo de muestra, si se trata de embarazo de un único embrión o de un embarazo gemelar.

Si selecciona No Sample Sheet (Sin hoja de muestras), asegúrese de que ha definido los valores predeterminados en las Service Tools (Herramientas de servicios) de Workflow Manager.

- 6 Seleccione el tamaño del lote y, a continuación, haga clic en **OK** (Aceptar).
- 7 Seleccione el número de controles sin cadena molde (NTC) y, a continuación, haga clic en **OK** (Aceptar).

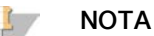

Las ranuras NTC siempre son las últimas ranuras seleccionadas. Por ejemplo, con dos NTC en un experimento de 24 muestras, las posiciones 23 y 24 son las NTC.

8 Confirme que todos los códigos de barras estén colocados y, a continuación, cargue las muestras, las puntas y las placas (con el código de barras orientado hacia la derecha) en el portador. Haga clic en **OK** (Aceptar) cada vez que se muestre un mensaje de carga.

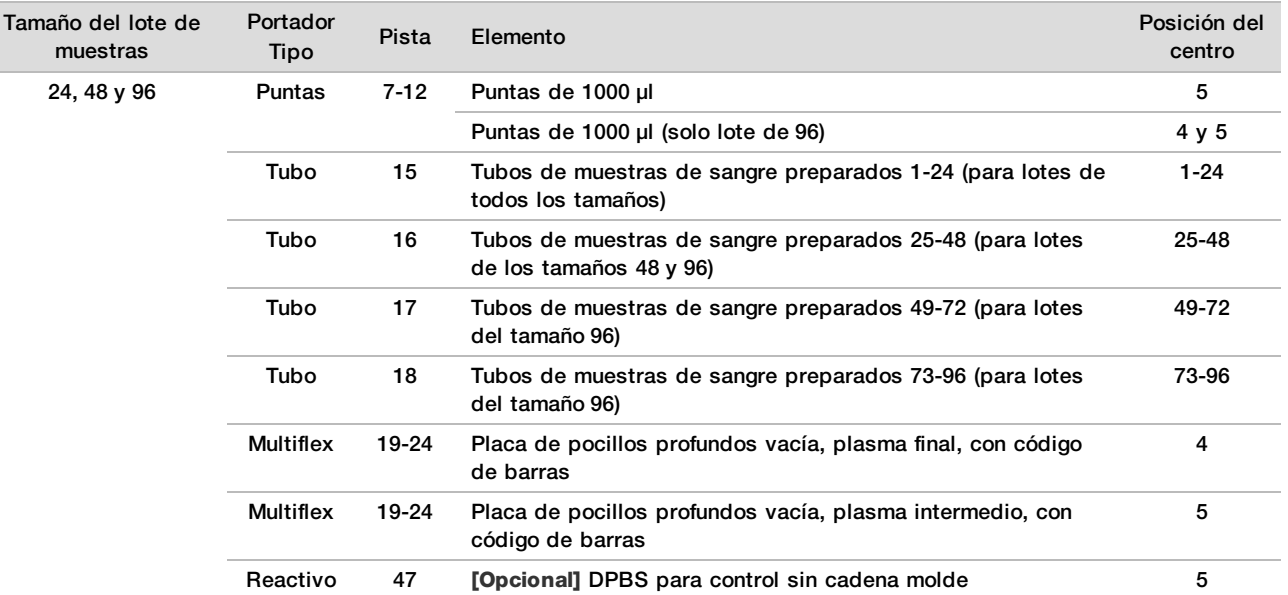

- 9 Asegúrese de que los portadores, los materiales de laboratorio y los reactivos estén cargados correctamente; a continuación, haga clic en **OK** (Aceptar) en la pantalla Pre-Spin Deck Verification (Verificación de la plataforma previa al centrifugado).
- 10 Observe ML STAR mientras realiza los pasos automatizados.
- 11 Si recibe un mensaje de Workflow Manager, compruebe que la plataforma de carga de ML STAR no tiene obstrucciones y permite que ML STAR descargue los portadores.
- 12 Haga clic en **Unload** (Descargar) para descargar la plataforma.
- 13 Retire la placa de pocillos profundos de plasma intermedio.
	- a Inspeccione la placa para comprobar que los volúmenes de todos los pocillos sean homogéneos (que no haya errores de pipeta). El volumen previsto es de 1000 µl.
	- b Anote cualquier incoherencia y regístrela cuando haya terminado el procedimiento de aislamiento de plasma.
	- c Selle la placa, realice la carga de manera equilibrada y centrifugue a 5600 × g durante 10 minutos con el freno desactivado o con la configuración más baja.
- 14 Haga clic en **Yes** (Sí) para continuar con la preparación del plasma final.
- 15 Retire la junta de la placa y cárguela de nuevo en el portador.

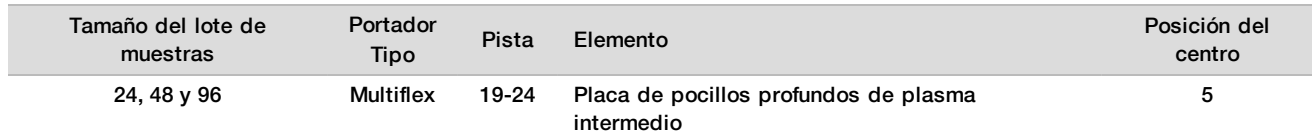

- 16 Seleccione la casilla de verificación **Intermediate Plasma plate has been spun** (Se ha centrifugado la placa de plasma intermedio) y, a continuación, haga clic en **OK** (Aceptar).
- 17 Observe ML STAR mientras realiza los pasos automatizados.
- 18 Si recibe un mensaje de Workflow Manager, compruebe que la plataforma de carga de ML STAR no tiene obstrucciones y permite que ML STAR descargue los portadores.
- 19 Haga clic en **Unload** (Descargar) para descargar la plataforma.
- 20 Cuando Workflow Manager se lo indique, vacíe los portadores y la plataforma.
- 21 Retire la placa de pocillos profundos de plasma final.
- 22 Inspeccione la placa para comprobar lo siguiente:
	- ► Los volúmenes son homogéneos en todos los pocillos. El volumen previsto es de 900 µl.
	- $\blacktriangleright$  Los pellets de células son visibles.
	- $\blacktriangleright$  La hemólisis es excesiva.

Si observa anomalías en los pellets de células visibles o una hemólisis excesiva, invalide la muestra afectada al final del método de aislamiento de plasma o use Batch Manager. Para obtener más información sobre Batch Manager, consulte la *Guía de software de la solución VeriSeq NIPT v2 (n.º de documento 1000000067940)*.

- 23 Cuando Workflow Manager se lo indique, haga clic en **OK** (Aceptar).
- 24 Escriba los comentarios sobre los pocillos afectados y haga clic en **OK** (Aceptar).
- 25 Realice uno de los siguientes pasos.
	- Para ir a la extracción de ADN sin células, haga clic en **Yes** (Sí).
	- Para parar, haga clic en **Exit** (Salir).

#### **PUNTO DE DETENCIÓN SEGURO**

Si va a detener el proceso, selle la placa de plasma final y almacénela a una temperatura comprendida entre 2 °C y 8 °C durante un periodo de 7 días como máximo.

### <span id="page-15-0"></span>Extracción de ADN sin células

#### Preparación

- 1 Examine visualmente las cajas de extracción y de accesorios para confirmar que el kit no haya caducado.
- 2 Prepare los siguientes reactivos. Etiquete los cubos de los depósitos y los depósitos de pocillos profundos con los nombres de los reactivos.

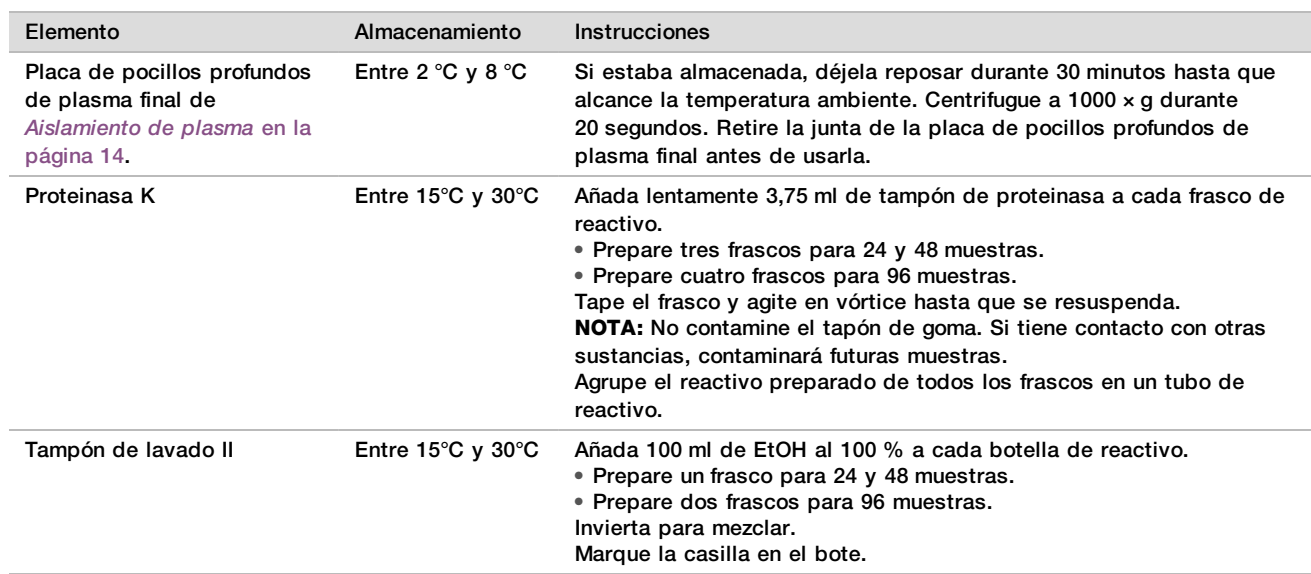

- 3 Etiquete una nueva placa de borde completo intermedia y colóquele un nuevo código de barras de placa.
- 4 Etiquete una nueva placa de borde completo de elución de ADN sin células y colóquele un nuevo código de barras de placa.
- 5 Etiquete una nueva placa de pocillos profundos de extracción intermedia y colóquele un nuevo código de barras de placa de pocillos profundos.
- 6 Coloque un código de barras de placa en la placa de unión de ADN.
- 7 Prepare una solución de limpieza de EtOH al 70 % (70 % de EtOH y 30 % de agua sin ADNasa ni ARNasa) para limpiar el sistema de vacío.
- 8 Prepare el sistema de vacío.
	- a Quite el distribuidor de vacío y límpielo con EtOH al 70 %.
	- b Vacíe los residuos de vacío.
	- c Asegúrese de que el sistema de vacío de ML STAR esté activado.

Evite limpiar la junta con EtOH: puede quebrar el material.

#### Procedimiento

- 1 Haga clic en **OK** (Aceptar) para iniciar la extracción del ADN sin células.
- 2 Si aún no está abierto el método de VeriSeq NIPT, realice lo siguiente:
	- a Abra AppLauncher y haga clic en **VeriSeq NIPT Method** (Método de VeriSeq NIPT).
	- b Introduzca el ID de lote y el nombre de usuario y, después, haga clic en **OK** (Aceptar).
- 3 Cargue las puntas en los portadores de puntas del modo siguiente y, después, haga clic en **OK** (Aceptar).

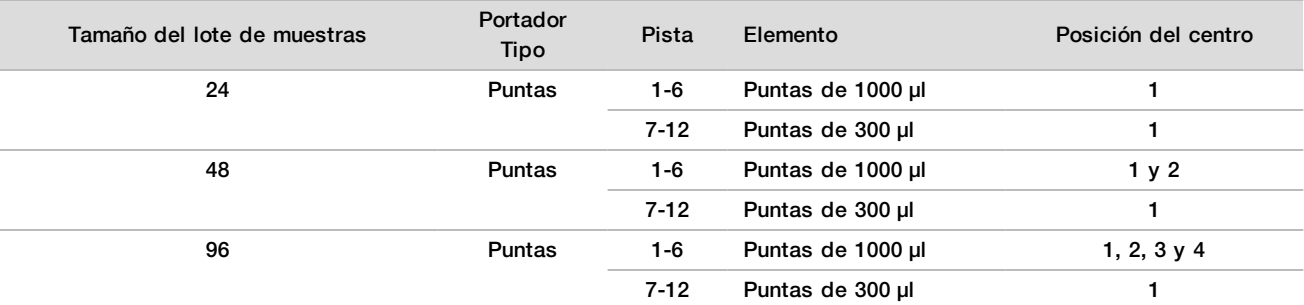

4 Cargue las puntas contadas en los portadores de puntas del modo siguiente.

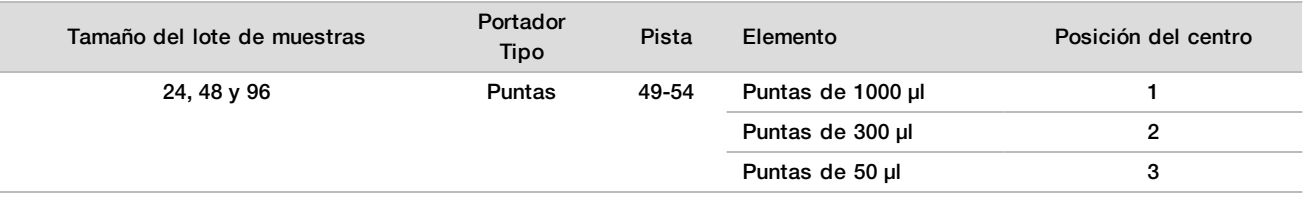

- 5 Introduzca la ubicación de la primera y la última punta de cada gradilla de puntas y, después, haga clic en **OK** (Aceptar).
- 6 Escanee los códigos de barras de las cajas de extracción.
- 7 Introduzca el nombre de usuario o las iniciales del preparador del reactivo y, después, haga clic en **OK** (Aceptar).
- 8 Escanee los códigos de barras de los accesorios.
- 9 Introduzca el nombre de usuario o las iniciales del preparador del reactivo y, después, haga clic en **OK** (Aceptar).
- 10 Confirme que los código de barras están colocados.

11 Quite la junta de la placa de pocillos profundos de plasma final y cargue las placas (con el código de barras orientado hacia la derecha) en el portaplacas del modo siguiente; a continuación, haga clic en **OK** (Aceptar).

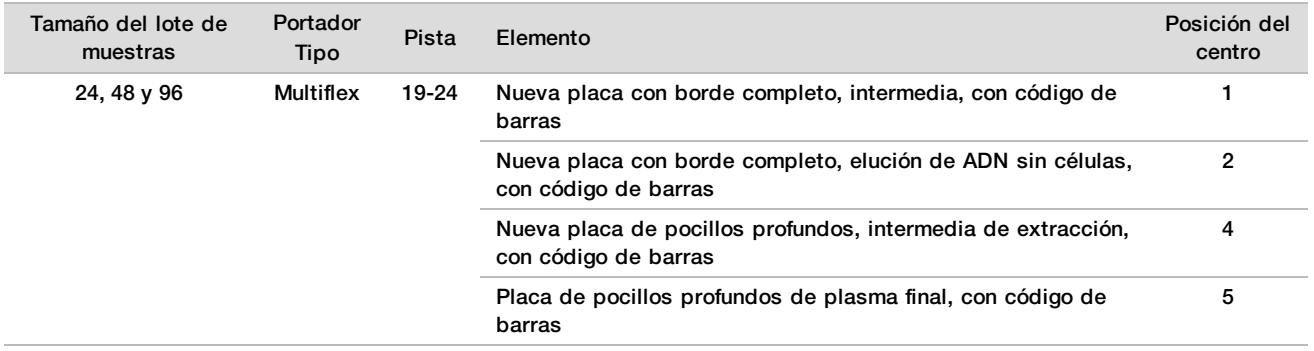

- 12 Confirme que la placa de unión de ADN tiene código de barras y, después, haga clic en **OK** (Aceptar).
- 13 Para lotes con placa parcial, coloque una junta de placa recortadas sobre los pocillos in usar (columnas 4-12 para lotes de 24 muestras y columnas 7-12 para lotes de 48 muestras).
- 14 Cargue la placa de unión de ADN en el distribuidor de vacío con el código de barras orientado hacia la derecha.
- 15 Marque la casilla de verificación **Are DNA Binding Plate Columns Sealed?** (¿Están selladas las columnas de la placa de unión de ADN?) y, a continuación, haga clic en **OK** (Aceptar).
- 16 Cargue los tubos de reactivo en el portarreactivos del modo siguiente y, después, haga clic en **OK** (Aceptar).

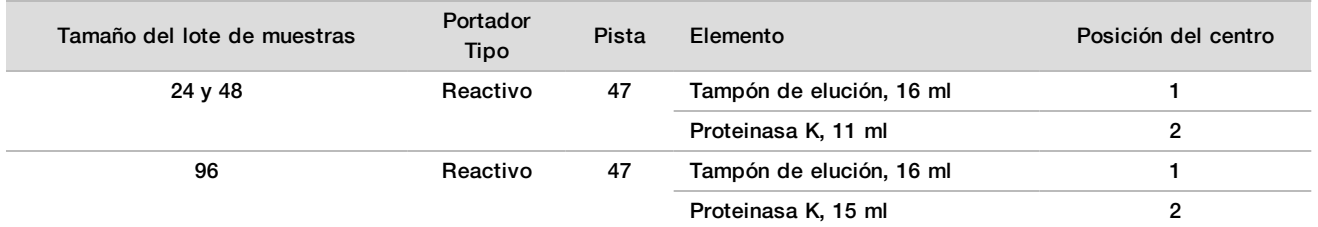

- 17 Transfiera los reactivos especificados a los depósitos de pocillos profundos y, después, cargue los depósitos en los portadores de pocillos profundos como se indica a continuación.
- 18 Haga clic en **OK** (Aceptar).

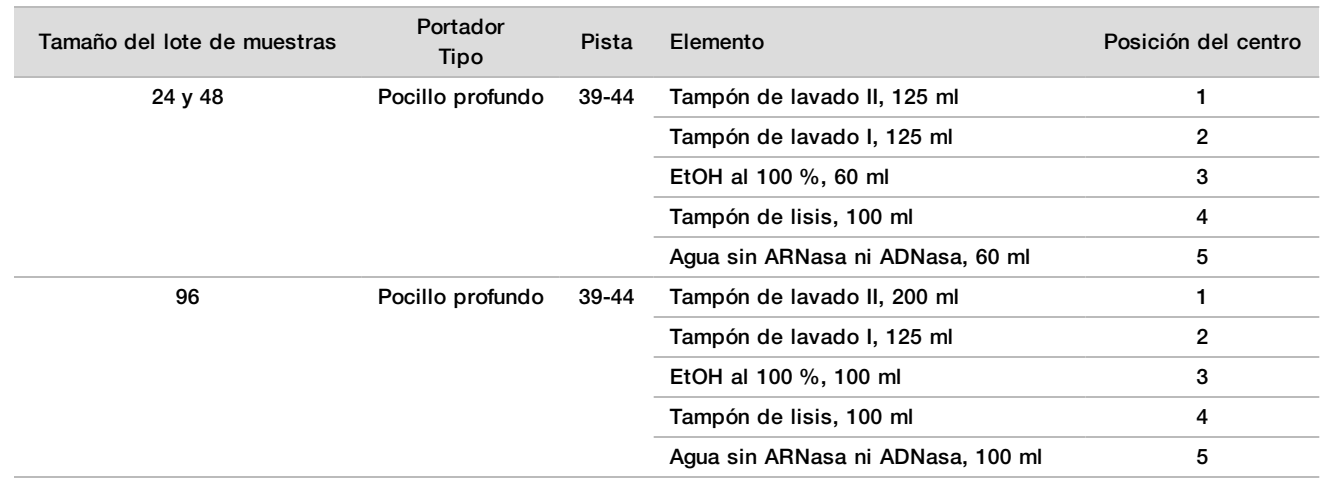

- 19 Espere a que finalice la comprobación automatizada de volúmenes de reactivos.
- 20 Confirme que el depósito de residuos de vacío no se encuentra por encima de la mitad de su capacidad (se recomienda que esté vacío) y, después, haga clic en **OK** (Aceptar).
- 21 Confirme la colocación de todos los portadores, materiales de laboratorio y reactivos y haga clic en **OK** (Aceptar) en la pantalla Extraction Deck Verification (Verificación de plataforma de extracción).
- 22 Observe ML STAR durante los pasos automatizados.
- 23 Tras el paso de vacío final, retire la placa de unión de ADN y limpie la superficie inferior con EtOH al 70 %.
- 24 Selle cualquier pocillo no tapado en la placa de unión de ADN y colóquelo en la placa de pocillos profundos de plasma final vacía.
- 25 Centrifugue el conjunto de placa de unión de ADN y placa de plasma final a 5600 × g durante 10 minutos con el freno aplicado.
- 26 Haga clic en **OK** (Aceptar).
- 27 Durante el centrifugado de la placa de unión de ADN, realice la limpieza de vacío:
	- a Retire el distribuidor de vacío y haga clic en **OK** (Aceptar).
	- b Espere a que finalice la limpieza de residuos automatizada.
	- c Limpie el distribuidor de vacío y el interior del sistema de vacío con EtOH al 70 % y, después, reemplace el distribuidor de vacío.
	- d Marque la casilla de verificación **Manifold is on Vacuum** (El distribuidor está en vacío) para iniciar la transferencia de la placa de elución en el distribuidor de vacío. Después, haga clic en **OK** (Aceptar).
- 28 Tras el centrifugado, quite la junta de los pocillos que contienen muestras de la placa de unión de ADN y colóquela sobre la placa de elución de ADN sin células.

La placa de elución de ADN sin células está en el distribuidor de vacío.

- 29 Cargue la placa de unión de ADN con el código de barras a la derecha y haga clic en **OK** (Aceptar).
- 30 Observe ML STAR durante los pasos automatizados.
- 31 Tras la incubación, marque la casilla de verificación **Plates are assembled as indicated** (Las placas están colocadas conforme se indica), para confirmar que el conjunto de las placas de unión de ADN/elución de ADN sin células está sobre una base de apoyo (si es necesario para centrifugar).
- 32 Selle los pocillos descubiertos en la placa de unión de ADN.
- 33 Centrifugue a 5600 × g durante 2 minutos con el freno activado y, a continuación, haga clic en **OK** (Aceptar).
- 34 Inspeccione la placa de elución de ADN sin células para comprobar que los volúmenes de todos los pocillos sean homogéneos.

El volumen previsto es unos 55 µl.

- 35 Selle y conserve la placa de elución de ADN sin células para la preparación de bibliotecas.
- 36 Si recibe un mensaje de Workflow Manager, compruebe que la plataforma de carga de ML STAR no tiene obstrucciones y permite que ML STAR descargue los portadores.
- 37 Haga clic en **Unload** (Descargar) para descargar la plataforma.
- 38 Descargue todos los portadores y limpie la plataforma de ML STAR; a continuación, haga clic en **OK** (Aceptar).
- 39 Escriba los comentarios sobre los pocillos afectados y haga clic en **OK** (Aceptar).
- 40 Realice uno de los siguientes pasos:
	- Para ir a la preparación de bibliotecas, haga clic en **Yes** (Sí).
	- Para parar, haga clic en **Exit** (Salir).

#### **PUNTO DE DETENCIÓN SEGURO**

Si va a detener el proceso, selle la placa de elución de ADN sin células y almacénela a una temperatura comprendida entre –25 °C y –15 °C durante un periodo de 7 días como máximo.

# <span id="page-19-0"></span>Preparación de bibliotecas

#### Preparación

- 1 Examine visualmente las cajas de preparación de bibliotecas y de accesorios para confirmar que los kits no hayan caducado.
- 2 Prepare los siguientes reactivos. Etiquete los cubos de los depósitos y los depósitos de pocillos profundos con los nombres de los reactivos.

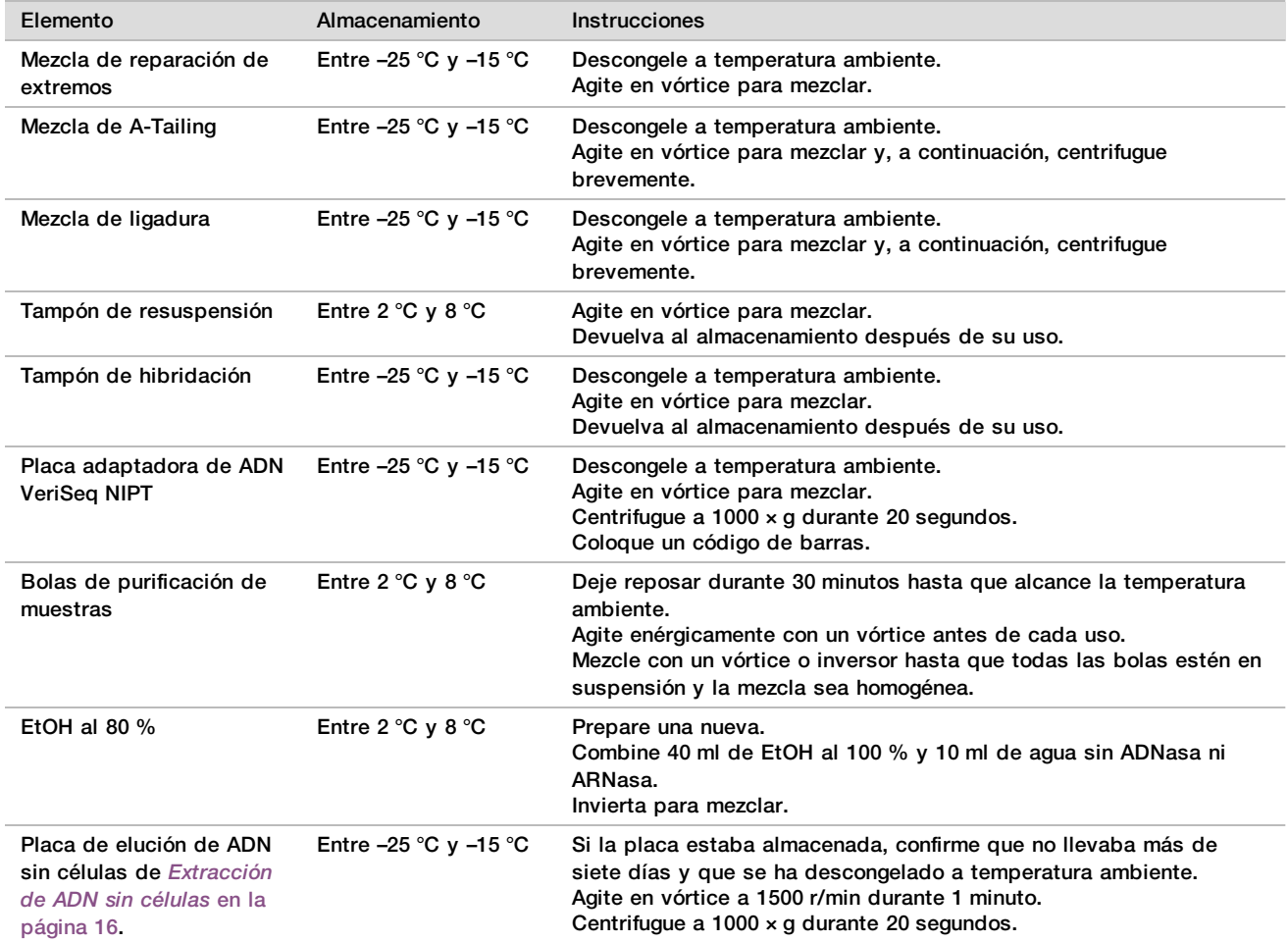

3 Etiquete una nueva placa de borde completo de bibliotecas y colóquele un nuevo código de barras de placa.

4 Asegúrese de que la regulación térmica de ML STAR esté activada.

# Dilución de enzimas<br>1 Combine una mezcla

1 Combine una mezcla de A-Tailing con un tampón de resuspensión en un tubo con tapa de rosca. Agite en vórtice para mezclar y, a continuación, centrifugue brevemente.

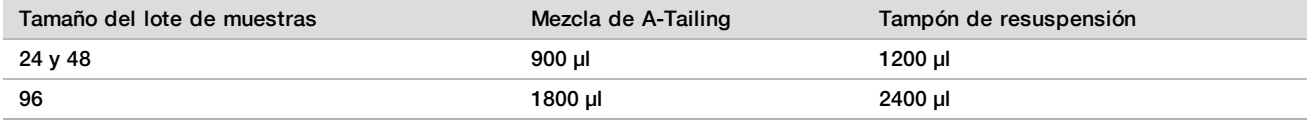

2 Combine una mezcla de ligación con un tampón de resuspensión en un tubo con tapa de rosca. Agite en vórtice para mezclar y, a continuación, centrifugue brevemente.

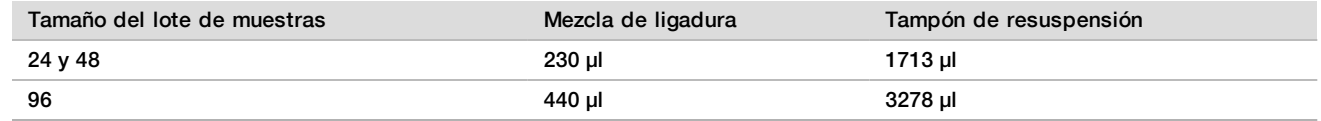

Procedimiento

- 1 Haga clic en **OK** (Aceptar) para iniciar la preparación de bibliotecas. Si aún no está abierto el método de VeriSeq NIPT, realice lo siguiente:
	- a Abra AppLauncher y, después, haga clic en **VeriSeq NIPT Method** (Método de VeriSeq NIPT).
	- b Introduzca el ID de lote y el nombre de usuario y, después, haga clic en **OK** (Aceptar).
- 2 Confirme que los siguientes consumibles están listos conforme a las indicaciones de la pantalla de preparación de reactivos:
	- $\blacktriangleright$  Mezcla de A-Tailing, mezcla de ligadura y EtOH al 80%.
	- $\blacktriangleright$  Bolas de purificación de muestras, mezcla de reparación de extremos y la placa adaptadora de ADN de VeriSeq NIPT.
- 3 Seleccione las casillas de verificación y haga clic en **OK** (Aceptar).
- 4 Escanee los códigos de barras de la caja de preparación de bibliotecas.
- 5 Introduzca el nombre de usuario o las iniciales del preparador del reactivo y, después, haga clic en **OK** (Aceptar).
- 6 Escanee los códigos de barras de los accesorios.
- 7 Introduzca el nombre de usuario o las iniciales del preparador del reactivo y, después, haga clic en **OK** (Aceptar).
- 8 Cargue las puntas en los portadores de puntas del modo siguiente y, después, haga clic en **OK** (Aceptar) para cada portador.

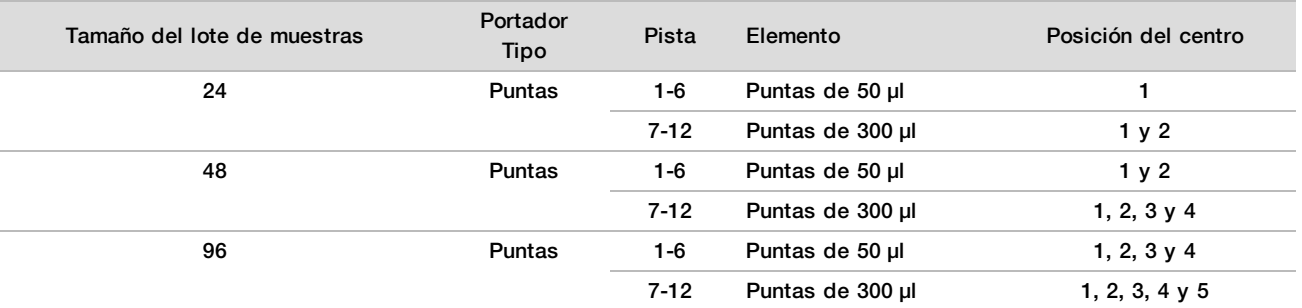

9 Si detuvo el protocolo tras el procedimiento de extracción de ADN sin células, cargue las puntas contadas en los portadores de puntas del modo siguiente.

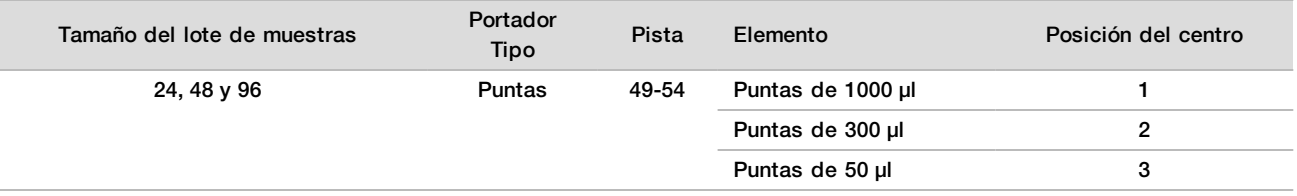

10 Introduzca la ubicación de la primera punta de cada gradilla de puntas y, después, haga clic en **OK** (Aceptar).

11 Confirme que los códigos de barras están colocados y cargue las placas (con el código de barras orientado hacia la derecha) en el portador de placas del modo siguiente. Después, haga clic en **OK** (Aceptar).

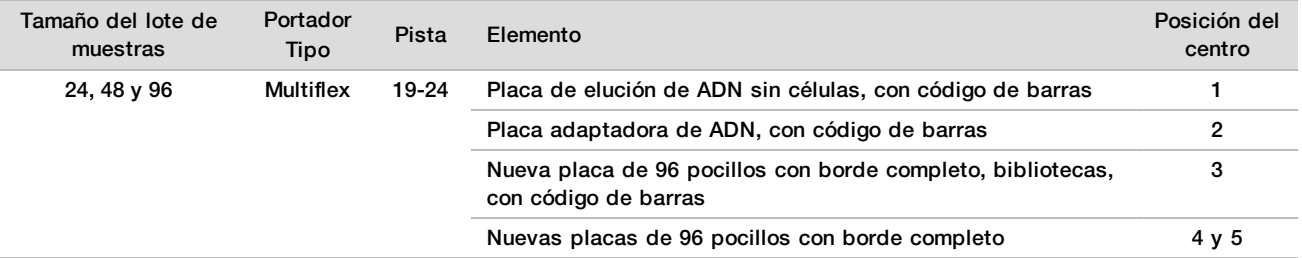

#### 12 Cargue el portador de pocillos profundos del modo siguiente y, después, haga clic en **OK** (Aceptar).

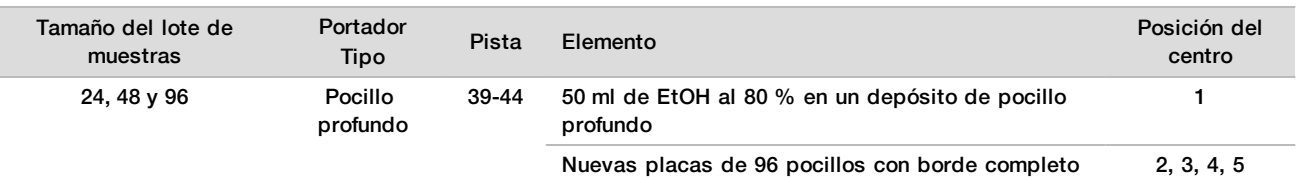

#### 13 Cargue los tubos de reactivo en el portarreactivos del modo siguiente y, después, haga clic en **OK** (Aceptar).

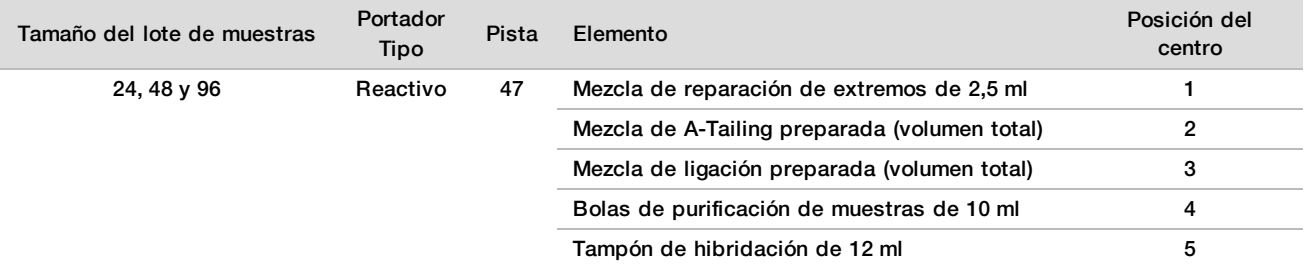

- 14 Asegúrese de que los portadores, los materiales de laboratorio y los reactivos estén cargados como se indica; a continuación, haga clic en **OK** (Aceptar) en la pantalla Library Deck Verification (Verificación de la plataforma de bibliotecas).
- 15 Espere a que finalice la comprobación automatizada de volúmenes de reactivos.
- 16 Observe ML STAR durante los pasos automatizados.
- 17 Si recibe un mensaje de Workflow Manager, compruebe que la plataforma de carga de ML STAR no tiene obstrucciones y permite que ML STAR descargue los portadores. Después, haga clic en **Unload** (Descargar) para descargar la plataforma.
- 18 Inspeccione la placa de bibliotecas para comprobar que los volúmenes de todos los pocillos sean homogéneos.

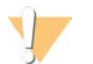

#### PRECAUCIÓN

Si los volúmenes no son homogéneos, las muestras pueden ofrecer resultados incorrectos.

- 19 Selle y conserve la placa de bibliotecas cuando la almacene.
- 20 Descargue todos los portadores, limpie la plataforma y, a continuación, haga clic en **OK** (Aceptar).
- 21 Escriba los comentarios sobre los pocillos afectados y haga clic en **OK** (Aceptar).
- 22 Realice uno de los siguientes pasos:
	- **Para ir a la cuantificación de bibliotecas, haga clic en Yes (Si).**
	- **Para parar, haga clic en Exit (Salir).**
- 23 Proceda inmediatamente con la cuantificación, a menos que quiera detenerse.

#### **PUNTO DE DETENCIÓN SEGURO**

Si va a detener el proceso, selle la placa de bibliotecas antes de su almacenamiento. La placa de bibliotecas permanece estable hasta siete días a contar desde la fecha de preparación, a una temperatura comprendida entre  $-25$  °C y  $-15$  °C.

### Cuantificación de bibliotecas

#### <span id="page-22-0"></span>Preparación

1 Prepare los siguientes reactivos:

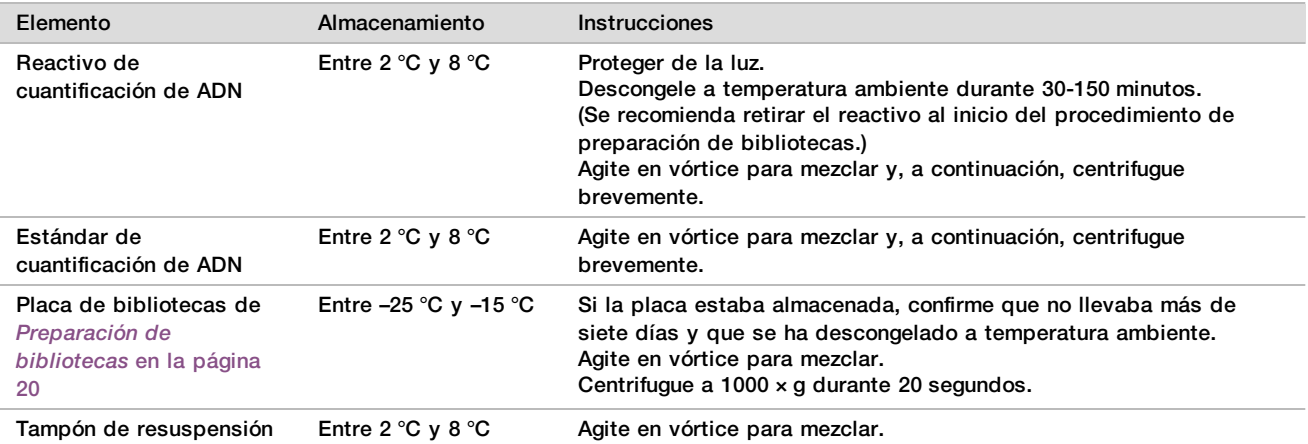

- 2 Encienda el fluorímetro 10 minutos antes de usarlo.
- 3 Adhiera una etiqueta de código de barras en una nueva placa de 384 pocillos.
- <span id="page-22-1"></span>4 Adhiera una etiqueta de código de barras en una nueva placa de bordes completos.

#### Procedimiento

- 1 Haga clic en **OK** (Aceptar) para iniciar la cuantificación.
- 2 Si aún no está abierto el método de VeriSeq NIPT, realice lo siguiente:
	- a Abra AppLauncher y haga clic en **VeriSeq NIPT Method** (Método de VeriSeq NIPT).
	- b Introduzca el ID de lote y el nombre de usuario y, después, haga clic en **OK** (Aceptar).
- 3 Escanee los códigos de barras de los accesorios.
- 4 Introduzca el nombre de usuario o las iniciales del preparador del reactivo y, después, haga clic en **OK** (Aceptar).
- 5 Cargue las puntas en el portador de puntas del modo siguiente y, después, haga clic en **OK** (Aceptar).

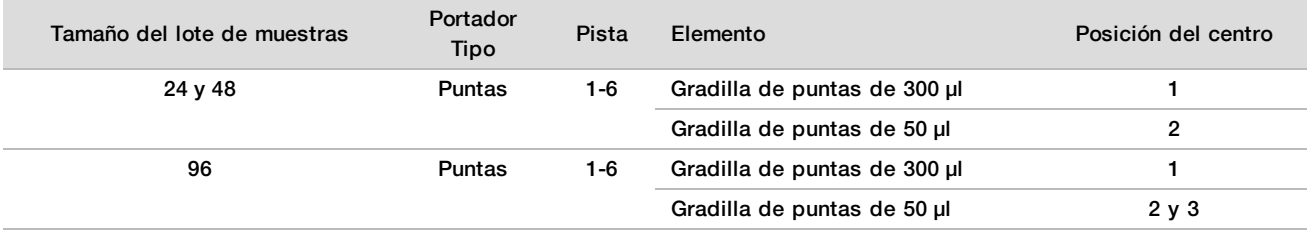

- 6 Confirme que los códigos de barras están colocados y, si es necesario, quite la junta de la placa de bibliotecas.
- 7 Cargue las placas (con el código de barras orientado hacia la derecha) en el portador Multiflex del modo siguiente y, a continuación, haga clic en **OK** (Aceptar).

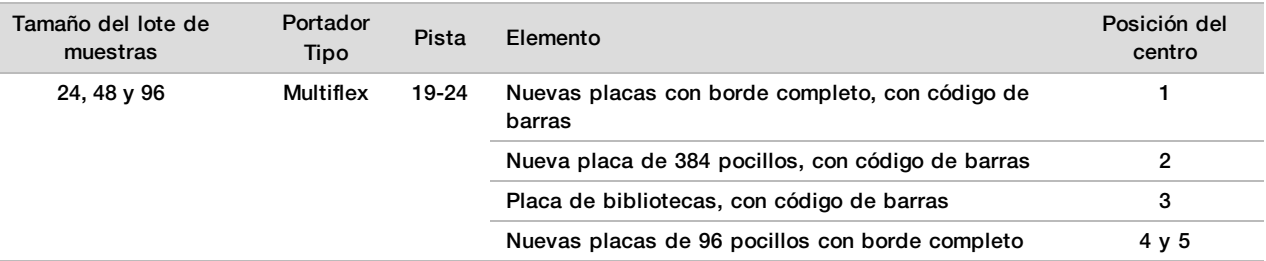

8 Cargue los tubos de reactivo sin tapa en el portatubos del modo siguiente y, después, haga clic en **OK** (Aceptar).

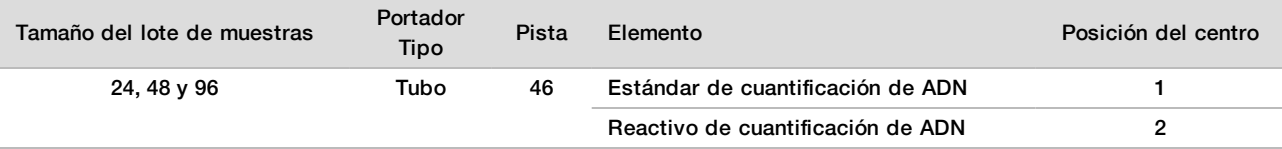

9 Cargue los tubos de reactivo en el portarreactivos del modo siguiente y, después, haga clic en **OK** (Aceptar).

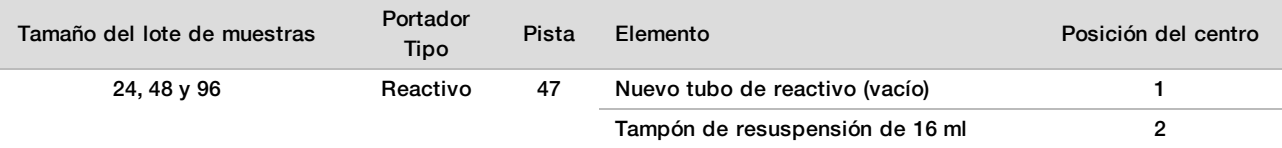

10 Si detuvo el protocolo tras el procedimiento de extracción de preparación de bibliotecas, cargue las puntas contadas en los portadores de puntas del modo siguiente.

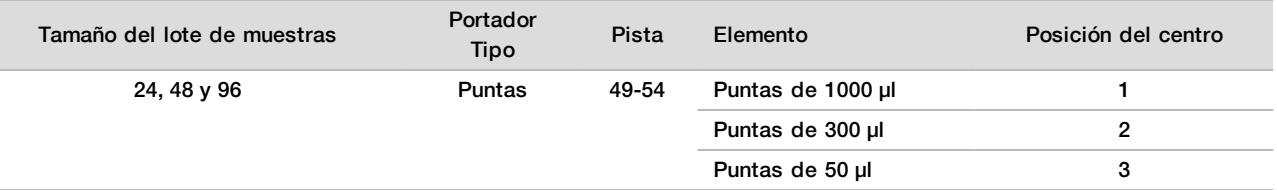

- 11 Introduzca la ubicación de la primera y la última punta de cada gradilla de puntas y, después, haga clic en **OK** (Aceptar).
- 12 Asegúrese de que los portadores, los materiales de laboratorio y los reactivos estén cargados como se indica; a continuación, haga clic en **OK** (Aceptar) en la pantalla Quant Deck Verification (Verificación de la plataforma de cuantificación).
- 13 Espere a que finalice la comprobación automatizada de volúmenes de reactivos.
- 14 Observe ML STAR durante los pasos automatizados.
- 15 Si recibe un mensaje de Workflow Manager, compruebe que la plataforma de carga de ML STAR no tiene obstrucciones y permite que ML STAR descargue los portadores.
- 16 Haga clic en **Unload** (Descargar) para descargar la plataforma.
- 17 Descargue la placa de bibliotecas.
	- a Inspeccione la placa para comprobar que los volúmenes de todos los pocillos sean homogéneos.
	- b Selle la placa de bibliotecas y almacénela a temperatura ambiente hasta que se complete el análisis de datos fluorométricos.
- 18 Descargue las placas de 96 pocillos restantes e inspecciónelas para comprobar que los volúmenes de todos los pocillos sean homogéneos.

Si hay errores notables en el volumen, tal vez haya un problema con los pasos del pipeteado.

- 19 Descargue la placa de 384 pocillos e inspecciónela para comprobar que haya líquido en los pocillos correspondientes.
- 20 Selle la placa con un cierre metálico.
- 21 Centrifugue a 1000  $\times$  g durante 20 segundos.
- 22 Incube a temperatura ambiente y protegiendo de la luz durante 10 minutos.
- 23 Descargue todos los portadores y limpie la plataforma de ML STAR; a continuación, haga clic en **OK** (Aceptar).

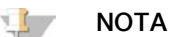

No deseche los reactivos de cuantificación hasta que se hayan obtenido los datos. Le harán falta los reactivos si necesita realizar una recuantificación.

- 24 Tras la incubación, quite el cierre metálico y cargue la placa de 384 pocillos en el lector de microplacas. Al cargarla, asegúrese de que A1 esté en la esquina superior izquierda.
- 25 Haga doble clic en la cadena molde de VeriSeq NIPT para abrirla en SoftMax Pro.
- 26 Seleccione **New Experiment** (Nuevo experimento) en la ficha Home (Inicio).
- 27 Seleccione **Read** (Leer).
- 28 Exporte los datos en formato XML como se explica a continuación.
	- a Haga clic con el botón derecho en **Plate** (Placa) y, a continuación, seleccione **Rename** (Renombrar).
	- b Realice la lectura del código de barras de la placa de cuantificación y, a continuación, haga clic en **OK** (Aceptar).
	- c Haga clic en el icono de placa que aparece en la esquina superior izquierda y, a continuación, seleccione **Export** (Exportar) en el menú.
	- d Marque la casilla de comprobación **Expt name** (Nombre de exportación), establezca la opción de fecha de placa como sin procesar, elija XML como formato de salida y, a continuación, haga clic en **OK** (Aceptar).
	- e Defina la ruta y el nombre del archivo de salida y haga clic en **Save** (Guardar).

Debe poderse acceder a la ubicación del archivo desde el ordenador Hamilton. No utilice espacios en el nombre ni en la ruta del archivo.

#### Análisis

- 1 En la pantalla Scanner Information (Información del lector) de Workflow Manager, introduzca el ID del fluorímetro.
- 2 Escriba los comentarios sobre el experimento del fluorímetro y haga clic en **OK** (Aceptar).
- 3 Navegue al archivo XML de cuantificación que contiene los datos fluorométricos y, después, haga clic en **OK** (Aceptar).
- 4 Revise los resultados de los análisis de curva estándar y concentración de muestras y, después, haga clic en **OK** (Aceptar).
- 5 Si necesita repetir la lectura de la placa, haga clic en **Rescan** (Repetir lectura). Las muestras se degradan con la luz y con el paso del tiempo. Si es necesario repetir la lectura, hágalo inmediatamente.
- 6 Escriba los comentarios sobre los pocillos afectados y haga clic en **OK** (Aceptar).
- 7 Evalúe los resultados y continúe como se indica a continuación.
	- Si los resultados superan la especificación, vaya a Agrupación de bibliotecas. Para obtener información sobre las especificaciones, consulte la tabla de criterios de medición y límites de CC de la cuantificación en la *Guía de software de la solución VeriSeq NIPT v2 (n.º de documento 1000000067940)*.
	- Si los resultados no superan la especificación, el sistema cancela el método. Repita los procedimientos de cuantificación empezando por *Preparación* [en la página 23](#page-22-0).
- 8 Realice uno de los siguientes pasos:
	- Para ir a la agrupación de bibliotecas, haga clic en **Yes** (Sí).
	- Para parar, haga clic en **Exit** (Salir).

#### **PUNTO DE DETENCIÓN SEGURO**

Si va a detener el proceso, selle la placa de bibliotecas antes de su almacenamiento. La placa de bibliotecas permanece estable hasta siete días almacenada a una temperatura comprendida entre –25 °C y –15 °C.

### Agrupación de bibliotecas

#### Preparación

1 Prepare los siguientes reactivos:

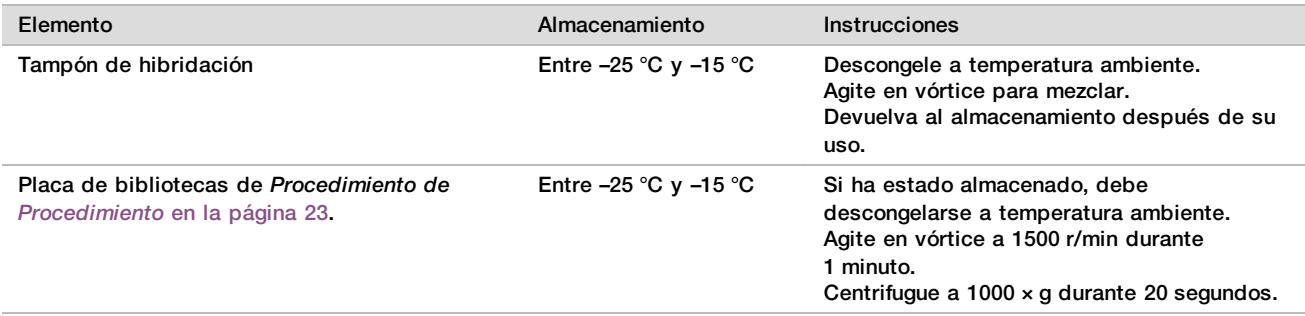

- 2 Etiquete un tubo de agrupación vacío como Grupo A. En el caso de muestras de 96, etiquete un segundo tubo de agrupación vacío como Grupo B.
- 3 Guarde el siguiente programa de desnaturalización en el ciclador térmico con una tapa calentada.
	- a Seleccione la opción de tapa precalentada y establezca la temperatura a 102 °C.
		- b Defina el volumen de la reacción en 50 μl.
		- c Defina la tasa de incremento en el valor máximo (≥2 °C por segundo).
		- d Incube a 96 °C durante 10 minutos y, después, a 4 °C durante 5 segundos.
		- e Mantenga la temperatura a 4 °C.

#### Procedimiento

1 Coloque la placa de bibliotecas en el ciclador térmico preprogramado y ejecute el programa de desnaturalización.

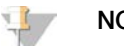

**NOTA** 

No desnaturalice la placa de bibliotecas antes de que la cuantificación haya superado los criterios de medición de CC: puede que quiera realizar una recuantificación.

- 2 Centrifugue la placa de bibliotecas a 1000 × g durante 20 segundos.
- 3 Seleccione **OK** (Aceptar) en Workflow Manager para comenzar a agrupar las bibliotecas.
- 4 Si aún no está abierto el método de VeriSeq NIPT, realice lo siguiente:
	- a Abra AppLauncher y seleccione **VeriSeq NIPT Method** (Método de VeriSeq NIPT).
	- b Introduzca el ID de lote y el nombre de usuario y, después, haga clic en **OK** (Aceptar).
- 5 Seleccione la concentración del grupo y, a continuación, haga clic en **OK** (Aceptar). En caso necesario, ajuste la concentración del grupo para lograr la densidad de grupos objetivo de 220- 260 k/mm².
- 6 Si se lo indica Workflow Manager, realice uno de los siguientes pasos:
	- Para cargar una hoja de muestras, seleccione la hoja de muestras asociada al lote y, a continuación, haga clic en **Load** (Cargar).
	- Para usar los valores predeterminados del sistema con el resto de tipos de muestras, informes sobre el sexo o tipos de cribado, haga clic en **Use Default** (Usar predeterminados) en cada ajuste. Para obtener información sobre cómo crear una hoja de muestras, consulte la *Guía de software de la solución VeriSeq NIPT v2 (n.º de documento 1000000067940)*.

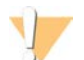

#### PRECAUCIÓN

Antes de seleccionar la opción Use Default (Usar predeterminados), asegúrese de que ha definido los valores predeterminados en las Service Tools (Herramientas de servicios) de Workflow Manager. De no hacerlo, el análisis de las muestras puede resultar incompleto.

- 7 Haga clic en **Start** (Iniciar) para iniciar la temporización de la desnaturalización de la placa.
- 8 Cargue las puntas en los portadores de puntas del modo siguiente.

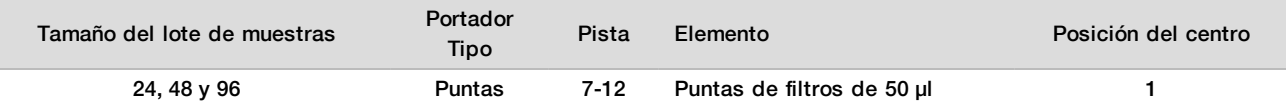

9 Cargue la placa de biblioteca desnaturalizada (con el código de barras orientado hacia la derecha) en el portador Multiflex del modo siguiente y, a continuación, haga clic en **OK** (Aceptar).

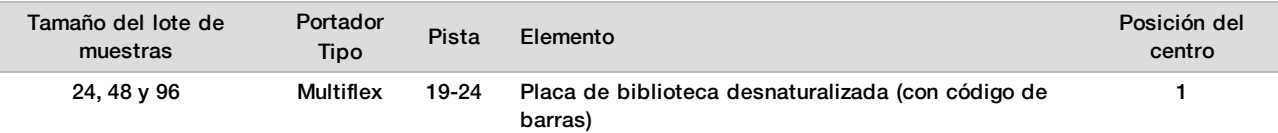

#### 10 Cargue los tubos de grupos en el portatubos del modo siguiente y, después, haga clic en **OK** (Aceptar).

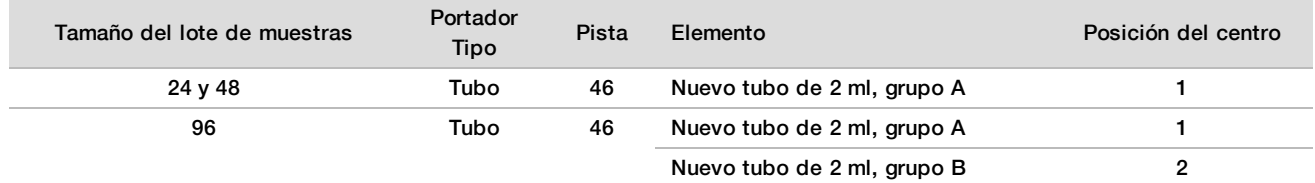

11 Cargue los tubos de reactivo en el portarreactivos del modo siguiente y, después, haga clic en **OK** (Aceptar).

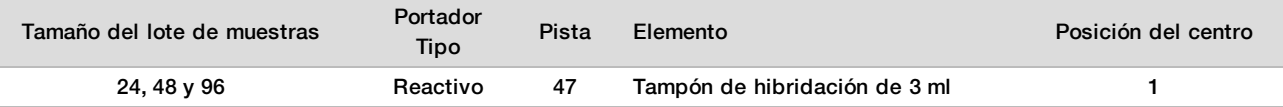

12 Cargue las puntas en los portadores de puntas del modo siguiente.

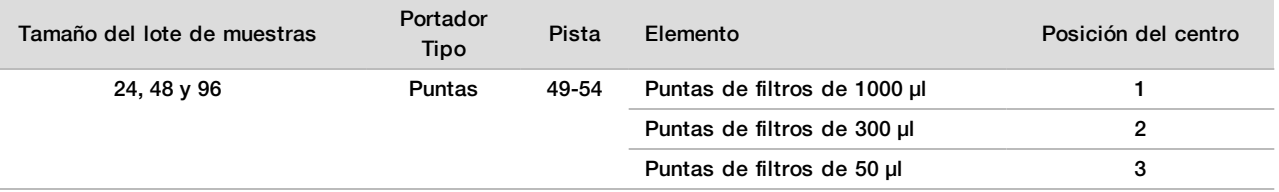

13 Introduzca la ubicación de la primera y la última punta de cada gradilla de puntas y, después, seleccione **OK** (Aceptar).

14 Asegúrese de que los portadores, los materiales de laboratorio y los reactivos estén cargados como se indica; a continuación, seleccione **OK** (Aceptar) en la pantalla Pooling Deck Verification (Verificación de la plataforma de agrupación).

- 15 Observe ML STAR durante los pasos automatizados.
- 16 Escriba los comentarios sobre los pocillos afectados y haga clic en **OK** (Aceptar).
- 17 Si recibe un mensaje de Workflow Manager, compruebe que la plataforma de carga de ML STAR no tiene obstrucciones y permite que ML STAR descargue los portadores.
- 18 Haga clic en **Unload** (Descargar) para descargar la plataforma.
- 19 Descargue el portatubos.
- 20 Tape todos los tubos de agrupación, agite en vórtice y, a continuación, centrifugue brevemente.
- 21 Haga clic en **OK** (Aceptar).

22 Secuencie las bibliotecas lo antes posible tras la agrupación. Si es necesario, selle la placa de bibliotecas y almacénela a una temperatura comprendida entre –25 °C y –15 °C durante un periodo máximo de siete días para permitir la reagrupación.

#### **PUNTO DE DETENCIÓN SEGURO**

Si va a detener el proceso, tape los tubos de agrupación y almacénelos a una temperatura comprendida entre –25 °C y –15 °C durante un periodo de 7 días como máximo.

### Preparación de bibliotecas agrupadas para la secuenciación

#### Preparación

1 Prepare los siguientes reactivos:

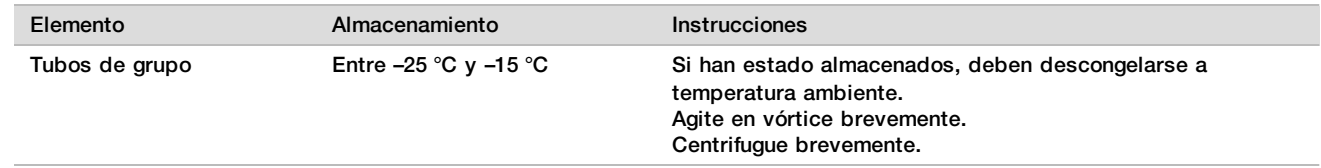

- 2 Prepare el sistema de secuenciación de próxima generación; para ello, complete los siguientes campos en el módulo VeriSeq NIPT de Local Run Manager (LRM):
	- a Nombre del experimento
	- b Descripción del experimento (opcional)
	- c Código de barras de grupo

Para obtener más información sobre cómo usar el módulo de LRM, consulte la *Guía de software de la solución VeriSeq NIPT v2 (n.º de documento 1000000067940)*.

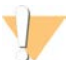

#### PRECAUCIÓN

El código de barras de grupo introducido en el módulo de LRM debe coincidir con el introducido en Workflow Manager. El software de análisis rechaza las configuraciones de experimentos incorrectas y tal vez requiera una resecuenciación.

El procedimiento siguiente describe la carga correcta de bibliotecas agrupadas en un instrumento de secuenciación de próxima generación con cartuchos.

#### Procedimiento

- 1 Añada los siguientes consumibles al cartucho de reactivos y, a continuación, pipetee para mezclar.
	- Tampón de hibridación de 900 µl
		- <sup>u</sup> Grupo A de 450 µl
- 2 Proceda con la secuenciación en un sistema de secuenciación de próxima generación.

Para obtener instrucciones sobre la secuenciación, consulte la guía de referencia del instrumento de secuenciación de próxima generación que esté utilizando. Si utiliza NextSeq 550Dx, consulte la Guía de referencia del instrumento NextSeq 550Dx (n.º de documento 1000000009513) o el Prospecto del instrumento NextSeq 550Dx (n.º de documento 1000000043133).

- 3 Si es necesario, repita este procedimiento para el grupo B.
	- Para alcanzar el intervalo de densidad de grupos objetivo, la placa de biblioteca puede reagruparse con una concentración del grupo distinta en el ordenador Hamilton. Al volver a crear el grupo se invalida el grupo original.
	- $\triangleright$  Si lo prefiere, puede modificar el cociente del grupo a HT1 (450 + 900 ul) para alcanzar el intervalo de densidad de grupos objetivo.

### Secuenciación de próxima generación

La solución VeriSeq NIPT v2 puede usarse con un secuenciador de próxima generación con las especificaciones siguientes:

- $\blacktriangleright$  Capacidad para 2 x 36 lecturas "paired-end".
- $\triangleright$  Compatibilidad con adaptadores de índices del kit de preparación de muestras VeriSeq NIPT.
- $\blacktriangleright$  Procesos químicos de dos canales.
- $\blacktriangleright$  Producción automática de archivos .BCL (datos sin procesar del instrumento de secuenciación).
- $\blacktriangleright$  400 millones de lecturas "paired-end" por experimento.

▶ Compatibilidad con VeriSeq NIPT Assay Software v2.

NextSeq 550Dx es compatible con la solución VeriSeq NIPT v2.

### Análisis de datos de secuencias

Una vez completada la secuenciación, los datos de secuenciación se envían automáticamente a VeriSeq NIPT Assay Software v2, que realiza un análisis y genera un informe. El informe incluye las clasificaciones de cada muestra del lote, así como una evaluación de todos los criterios de medición de CC aplicados. El proceso de análisis de un lote de 48 muestras tarda aproximadamente 4 horas desde que finaliza la secuenciación hasta que se obtienen los resultados finales. Para obtener información detallada sobre análisis de datos y el archivo de resultados, consulte la *Guía de software de la solución VeriSeq NIPT v2 (n.º de documento 1000000067940)*.

# Interpretación de resultados

El algoritmo de la solución VeriSeq NIPT v2 emplea un complejo modelo estadístico que combina distintos tipos de información a partir de la recogida de fragmentos de biblioteca secuenciados con lecturas "paired-end". Este modelo se emplea para detectar regiones del genoma que estén infrarrepresentadas o sobrerrepresentadas en la biblioteca de cada muestra. Lo importante de este modelo es que representa si el grado de infrarrepresentación o sobrerrepresentación detectado es indicador o no, desde el punto de vista cuantitativo, de la existencia de aneuploidías en el genoma fetal al nivel de la fracción fetal estimada para la biblioteca.

En el caso de todos los cromosomas, los datos de secuenciación "paired-end" se alinean con el genoma de referencia (HG19). Las lecturas alineadas no duplicadas exclusivas se añaden en grupos de 100 kb. Los recuentos de grupos correspondientes se ajustan a la tendencia de GC y a la cobertura genómica específica de cada zona anteriormente establecida. Con dichos recuentos de grupos normalizados, se derivan puntuaciones estadísticas para cada autosoma mediante la comparación de las regiones de cobertura que pueden verse afectadas por la aneuploidía con el resto de los autosomas. Se calcula un cociente de verosimilitud logarítmica (LLR) para cada muestra teniendo en cuenta estas puntuaciones basadas en las coberturas y en el cálculo de la fracción fetal. El LLR es la probabilidad de que una muestra se vea afectada por la cobertura observada y la fracción fetal frente a la probabilidad de que una muestra no se vea afectada por la misma cobertura observada. El cálculo de este cociente también tiene en cuenta la incertidumbre estimada en la fracción fetal. Para futuros cálculos, se utiliza el logaritmo natural de la relación. Assay Software evalúa el cociente de verosimilitud logarítmica (LLR) de cada cromosoma objetivo y de cada muestra para determinar las aneuploidías.

Durante la creación del lote, el usuario debe definir para cada muestra el tipo de muestra (embarazo de un único embrión o gemelar), el tipo de cribado (básico o del genoma completo) y si se elaborarán o no informes sobre el cromosoma sexual (Yes [Sí], No y SCA). Juntas, estas opciones determinarán qué información recogerá el informe de cada muestra.

En todos los tipos de muestra será el tipo de cribado el que determine sobre qué anomalías autosómicas se informará. En el tipo de cribado básico, solo se incluirán en el informe eventos de trisomía cromosómica que afecten a los cromosomas 13, 18 y 21. En el tipo de cribado del genoma completo, se incluirán en el informe las deleciones o duplicaciones cromosómicas parciales o completas de cualquier cromosoma autosómico. Para que una deleción o duplicación parcial se incluya en el informe su longitud deberá ser como mínimo de 7 Mb.

En el caso de muestras de embarazos de un único embrión, puede desactivarse la inclusión en el informe del cromosoma sexual. También puede configurar si desea que en el informe, además de las aneuploidías del cromosoma sexual, se incluya o no información sobre el sexo de las muestras euploides.

En el caso de muestras gemelares, si se selecciona Yes (Sí) para que se incluyan en el informe datos sobre el cromosoma sexual, el resultado se limitará a indicar la presencia o ausencia de un cromosoma Y en la biblioteca. No es posible incluir en el informe datos sobre la aneuploidía del cromosoma sexual para muestras gemelares.

El resultado ANOMALY DETECTED (ANOMALÍA DETECTADA) indica que se han detectado en la muestra una o más anomalías de acuerdo con el tipo de cribado y la opción de informe sobre el cromosoma sexual que se hayan seleccionado. Cuando se detecta una anomalía, el informe proporciona una descripción de esta anomalía con nomenclatura citogenética.

VeriSeq NIPT Assay Software v2 usa estadísticas generadas durante la secuenciación para ofrecer una estimación de la fracción fetal (FFE) de cada muestra. La FFE es el componente de ADN sin células fetal estimado que se recupera en el ensayo y sobre el cual se informa con un porcentaje redondeado para cada muestra. La desviación estándar media de esta estimación en todas las muestras es del 1,3 %. La FFE no se debe usar de manera aislada para excluir muestras al generar informes de los resultados.

Para realizar llamadas de representación cromosómica, VeriSeq NIPT Assay Software v2 utiliza la prueba de confianza de aneuploidía fetal individual (iFACT), un criterio de medición de umbral dinámico que indica si el sistema ha generado una cobertura de secuenciación suficiente, basándose en la estimación de la fracción fetal de cada muestra. Las llamadas negativas se indican solo si la muestra alcanza el umbral de iFACT. Si una muestra no logra alcanzar este umbral, la evaluación de CC muestra FAILED iFACT (iFACT FALLIDA) y el sistema no genera un resultado.

Además de la prueba iFACT, VeriSeq NIPT Assay Software v2 evalúa algunos otros criterios de medición de CC durante el análisis. Entre los criterios de medición se incluyen la evaluación de la uniformidad de cobertura en las regiones genómicas de referencia y la distribución de longitudes de fragmento de ADN sin células. La evaluación de CC muestra una marca de CC o un error de CC para cualquier criterio de medición que esté fuera del rango admitido. En el caso de que haya un error de CC, el sistema no genera un resultado para la muestra. Si la muestra no supera el CC, puede reprocesarse siempre que haya suficiente volumen de plasma en el tubo de recogida de sangre.

La solución VeriSeq NIPT v2 genera datos que se usan en un informe final. No genera un informe final para el paciente. Los clientes son los responsables del diseño y los contenidos del informe final que se entregará al profesional médico. Illumina no se hace responsable de la precisión de la redacción en el informe final del cliente.

### Características de rendimiento

Los datos siguientes descritos en las secciones de rendimiento clínico y rendimiento analítico se generaron mediante los protocolos y materiales descritos en Instrucciones de uso, empezando por el plasma. Todos los datos de secuenciación de esta sección se generaron en un sistema de secuenciación NextSeq 500/550 o en un sistema de secuenciación NextSeq 550Dx con las configuraciones siguientes:

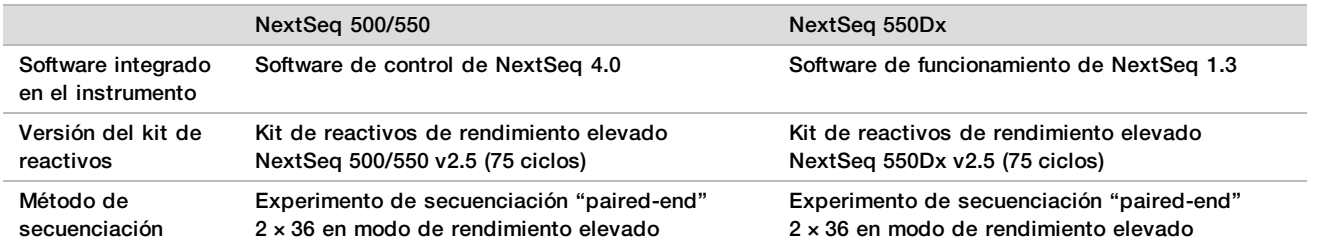

# Estudio clínico

La precisión clínica de la solución VeriSeq NIPT v2 se demostró mediante la evaluación de muestras de plasma de mujeres embarazadas con un único embrión y con gemelos. Las muestras se obtuvieron de bancos de plasma sin identificar que habían sido procesados previamente a partir de muestras de sangre completa periférica. Se consideraron más de 45 000 muestras para su inclusión en el estudio. Dichas muestras se sometieron previamente a cribado prenatal para la detección de aneuploidías cromosómicas fetales y deleciones y duplicaciones parciales de 7 Mb o más. Todas las muestras de embarazos afectados, así como un subconjunto de muestras consecutivas de embarazos no afectados podían ser aptas para la prueba si se disponía de los resultados clínicos y se cumplían los criterios de muestra. El conjunto de análisis para la prueba incluyó un total de 2335 muestras. De este conjunto, 2328 muestras pertenecían a embarazos de un único embrión y siete a embarazos gemelares.

De esas muestras, 28 (el 1,2 %, 28 de 2335) no superaron el CC del ensayo en la primera ronda durante el análisis de los datos secuenciados:

- Veintisiete fallos de iFACT (1 XO, 26 no afectados)
- Un fallo por datos fuera del rango previsto

#### Demografía y características del embarazo

La edad de la madre, la edad gestacional y el trimestre del embarazo se resumen en la [Tabla 7](#page-30-0) para las muestras del cribado del genoma completo, incluidas las muestras de mosaicos conocidos.

Se evaluaron las características demográficas entre las cohortes del cribado básico y el del genoma completo y no se detectó diferencia estadística. Las características demográficas y de embarazo eran similares tanto si se incluían los mosaicos conocidos como si se excluían.

<span id="page-30-0"></span>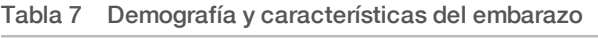

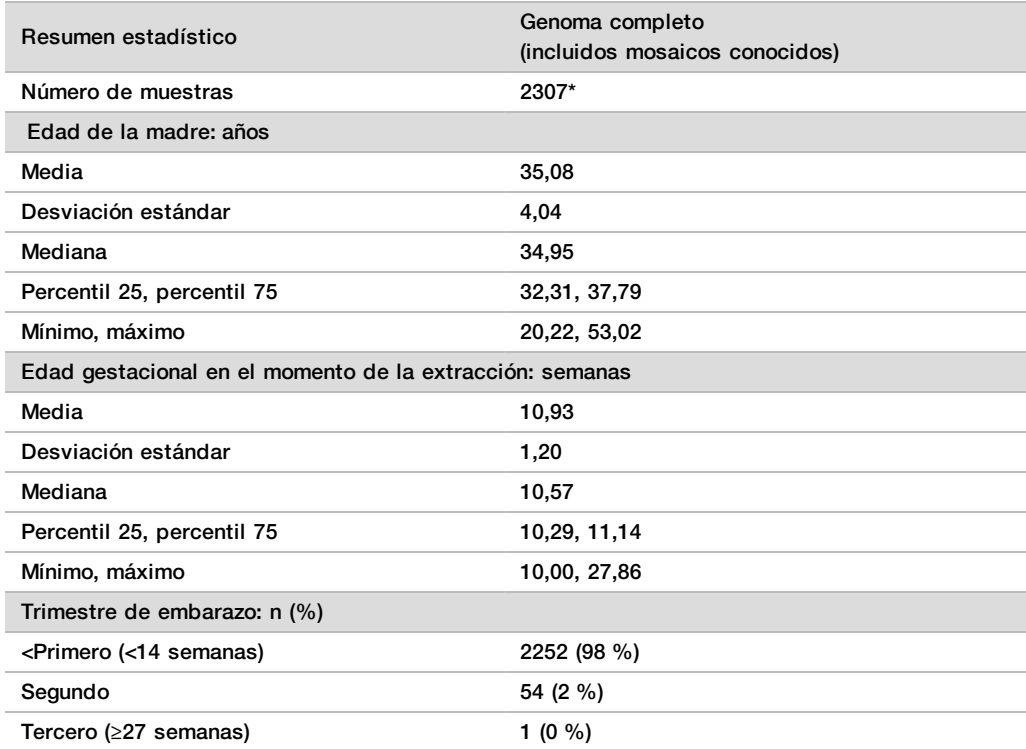

\* Las muestras finales presentadas incluían 7 gemelos.

### Rendimiento clínico

Los resultados obtenidos del ensayo con la solución VeriSeq NIPT v2 se compararon con los resultados estándar de la referencia clínica. Todas las muestras del estudio mostraron resultados acordes con los resultados estándar de la referencia clínica (realidad clínica) para aneuploidía cromosómica fetal y deleciones y duplicaciones parciales de 7 Mb o más. El resultado estándar de la referencia clínica para las muestras incluidas en este estudio se basó en los resultados del análisis cromosómico o de un examen físico del recién nacido con un cribado NIPT negativo basado en NGS. Personal del estudio, debidamente capacitado, realizó la clasificación de los datos estándar de la referencia clínica de acuerdo con el documento de Codificación médica del patrocinador.

Entre los métodos de análisis cromosómico se incluyeron el cariotipado, la hibridación in situ fluorescente (FISH) o las micromatrices cromosómicas (CMA) de hibridación genómica comparativa. El análisis cromosómico se realizó a partir de saliva o sangre periférica de recién nacidos o lactantes, muestras de productos de la concepción, amniocitos, vellosidades coriónicas, tejidos placentarios o sangre del cordón umbilical extraída después del nacimiento.

El mosaicismo es la presencia de dos o más líneas celulares de distinta composición cromosómica en un mismo individuo. Las líneas celulares tienen su origen en el mismo cigoto. El tipo y el nivel de mosaicismo varía y depende de cuándo aparezcan los eventos de mosaico durante la embriogenia y el desarrollo fetal. En los diagnósticos prenatales aparecen distintos tipos de mosaicismo, dependiendo de la distribución de las líneas celulares anómalas frente a las normales en el citotrofoblasto, el mesénquima o el feto.<sup>10</sup> Aunque el mosaicismo puede detectarse en cualquier cromosoma, es más frecuente en las aneuploidías autosómicas raras (RAA).<sup>11</sup> Es frecuente que las RAA se presenten en el estado de mosaico. En la evaluación del rendimiento, los casos de mosaicos se incluyeron en el análisis del genoma completo, puesto que en este ensayo el objetivo de este tipo de cribado es la detección de las RAA.

#### Rendimiento de cribado básico

De las muestras usadas para el cribado básico se excluyen 16 muestras con mosaicismo conocido y otras 48 muestras afectadas con anomalías de cribado del genoma completo, como RAA o deleciones y duplicaciones parciales autosómicas. El análisis incluyó un total de 2243 muestras de embarazos de un único embrión y gemelares. Se detectó la presencia de trisomía del cromosoma 21 en los siete embarazos gemelares; no se reflejan en la siguiente tabla.

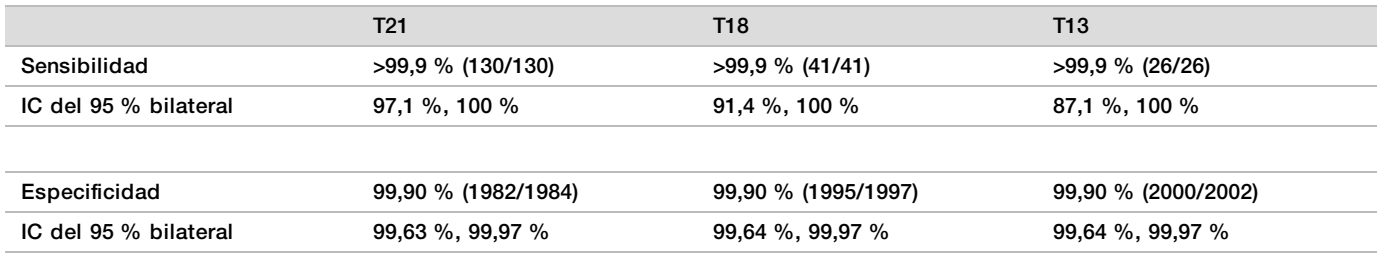

Tabla 8 Sensibilidad y especificidad de la solución VeriSeq NIPT v2 para la detección de trisomías del 21, 18 y 13 en el cribado básico para embarazos de un único embrión (excluidos mosaicos conocidos)

#### Rendimiento de cribado del genoma completo

Las muestras para el cribado del genoma completo incluían 36 muestras con mosaicismo conocido. Se sometieron a la prueba un total de 2307 muestras de embarazos de un único embrión y gemelares. Se detectó la presencia de una anomalía del cromosoma 21 en los siete embarazos gemelares; no se reflejan en las siguientes tablas.

Para el cribado del genoma completo, se incluyen en bajo la categoría "cualquier anomalía" las trisomías, las monosomías y las deleciones o duplicaciones parciales de 7 Mb o más.

Rendimiento del cribado del genoma completo para cualquier anomalía

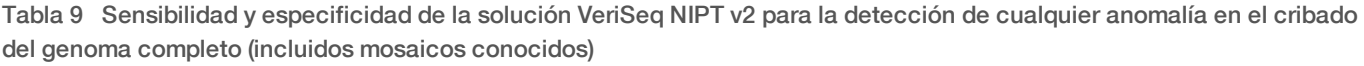

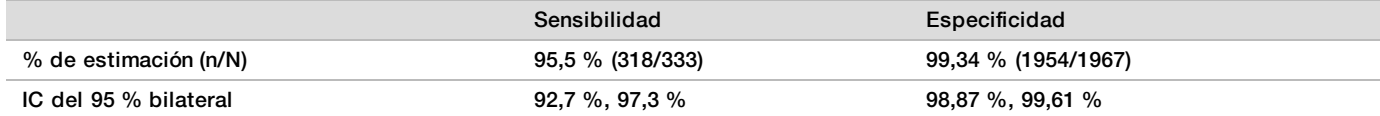

Rendimiento del cribado del genoma completo para cualquier anomalía de los cromosomas 21, 18 y 13

Tabla 10 Sensibilidad y especificidad de la solución VeriSeq NIPT v2 para la detección de cualquier anomalía de los cromosomas 21, 18 y 13 en el cribado del genoma completo (incluidos mosaicos conocidos)

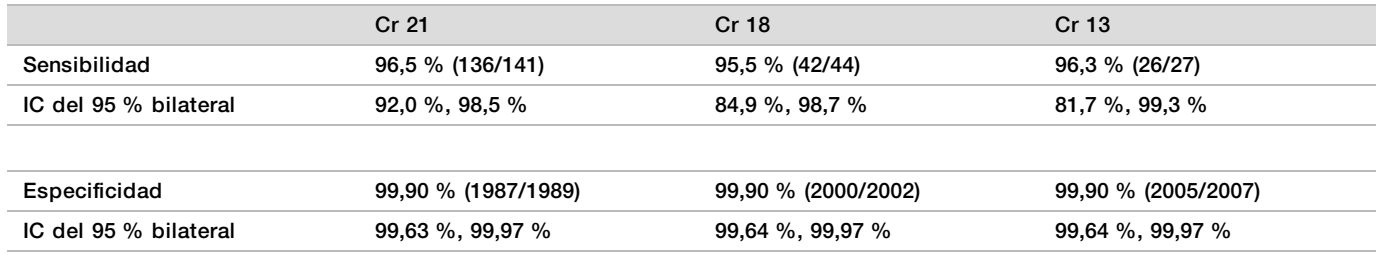

Rendimiento del cribado del genoma completo para aneuploidía autosómica rara

Tabla 11 Sensibilidad y especificidad de la solución VeriSeq NIPT v2 para aneuploidía autosómica rara (RAA) en el cribado del genoma completo (incluidos mosaicos conocidos)

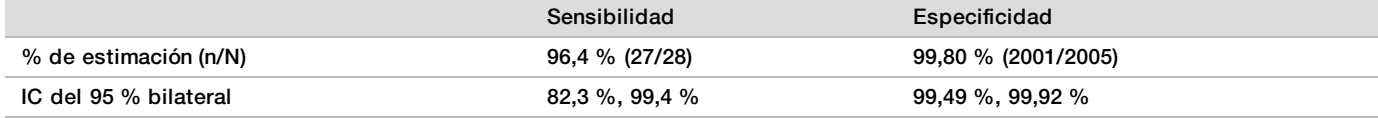

Rendimiento del cribado del genoma completo para deleciones y duplicaciones parciales

Tabla 12 Sensibilidad y especificidad de la solución VeriSeq NIPT v2 para deleciones y duplicaciones parciales de 7 Mb o más en el cribado del genoma completo (incluidos mosaicos conocidos)

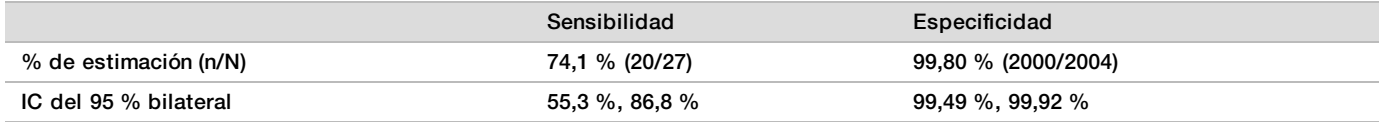

#### Detección de deleciones o duplicaciones parciales frente a aneuploidía del cromosoma completo

La solución VeriSeq NIPT v2 contiene opciones de menú tanto para cribado básico como para cribado del genoma completo. En el cribado básico, solo se informa sobre un resultado ANOMALY DETECTED (ANOMALÍA DETECTADA) si se detecta una aneuploidía completa en los cromosomas 21, 18 o 13 y si se cumplen todos los criterios de medición del control de calidad. En el cribado del genoma completo, el sistema detecta la aneuploidía en todos los autosomas, así como deleciones y duplicaciones parciales de 7 Mb o más.

Durante el cribado del genoma completo, el sistema da prioridad a informar sobre un evento de deleción o duplicación parcial frente a una llamada del cromosoma completo, si la deleción o duplicación parcial cubre un 75 % o menos del cromosoma en el que se ha detectado el evento. Si la región detectada de deleción y duplicación parcial es superior al 75 % del tamaño del cromosoma, el evento se considerará una trisomía o monosomía completa del cromosoma completo. Por lo tanto, las deleciones y duplicaciones de un tamaño notable inferiores al 75 % del tamaño del cromosoma pueden indicar aneuploidía del genoma completo.

En todas las muestras, la puntuación del LLR para la clasificación del genoma completo estará disponible en el informe complementario. La puntuación del LLR deberá revisarse de acuerdo con el umbral de corte especificado en la [Figura 2 en la página 42](#page-41-0), antes de interpretar el resultado. Las puntuaciones del LLR a nivel cromosómico que superen el umbral de corte ofrecen más evidencia para una interpretación compatible con una aneuploidía del cromosoma completo.

En el estudio clínico hubo dos muestras de embarazo gemelar con duplicaciones notablemente grandes (una en el cromosoma 21 y otra en el cromosoma 18) cuyo tamaño era menor al 75 % del tamaño relativo del cromosoma (consulte la [Tabla 13](#page-33-0)). En el informe ambos eventos constaron como duplicaciones parciales en lugar de como una trisomía completa para ese cromosoma. Las puntuaciones del LLR para estos eventos superaban el umbral de corte compatible con un resultado de trisomía completa. Tras una detección de NIPT, tanto en el caso de duplicación parcial como en el de trisomía completa, se ofrece al paciente un seguimiento consistente en una prueba de confirmación mediante diagnóstico prenatal.

<span id="page-33-0"></span>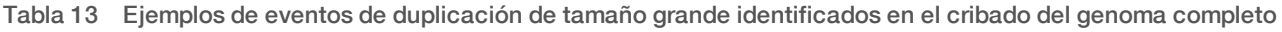

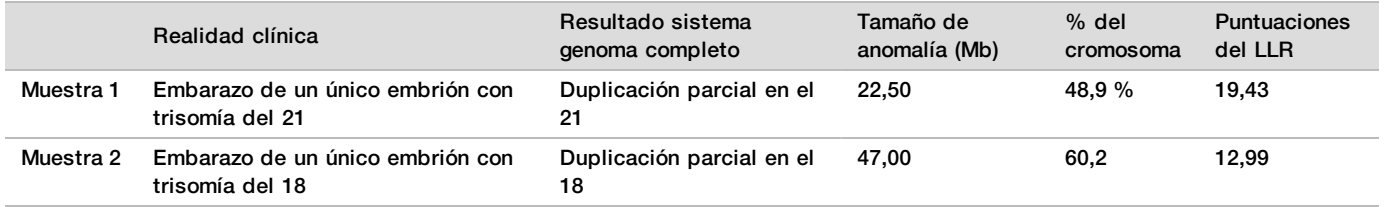

Consulte la *Guía de software de la solución VeriSeq NIPT v2 (n.º de documento 1000000067940)* para obtener más información sobre los criterios de medición del Control de calidad utilizados para informar sobre los resultados de aneuploidía.

#### Cromosomas sexuales

Los resultados de cromosomas sexuales de la solución VeriSeq NIPT v2 se compararon con los resultados estándar de la referencia clínica y se resumen en la tabla siguiente. Se calculó el porcentaje de concordancia para cada cromosoma sexual, dentro de los resultados estándar de la referencia clínica. El porcentaje de concordancia se calculó como el número de muestras en las cuales la llamada de cromosomas sexuales de la solución VeriSeq NIPT v2 coincidió con la clasificación estándar de la referencia clínica, dividida entre el número total de muestras con la misma clasificación estándar en la referencia clínica.

| Clasificación del sexo del feto |            | Fenotipo según examen físico<br>del recién nacido |             | Resultados citogenéticos |             |                |            |            |            |                 |                 |
|---------------------------------|------------|---------------------------------------------------|-------------|--------------------------|-------------|----------------|------------|------------|------------|-----------------|-----------------|
| Detectado                       | Cariotipo  | Mujer                                             | Hombre      | <b>XX</b>                | <b>XY</b>   | <b>XO</b>      | <b>XXX</b> | <b>XXY</b> | <b>XYY</b> | Otros**         | Ausente         |
| Anomalía no<br>detectada        | <b>XX</b>  | 997                                               | $\mathbf 0$ | 21                       | 0           | $\overline{2}$ | 0          | 0          | 0          | 0               | 0               |
| Anomalía no<br>detectada        | <b>XY</b>  | 0                                                 | 966         | $\mathbf 0$              | 15          | 0              | 0          | 0          | 0          | 0               | 1               |
| Anomalía<br>detectada           | XO         | 0                                                 | $\mathbf 0$ | $\mathbf{0}$             | $\mathbf 0$ | 19             | 0          | 0          | 1          | 0               | 0               |
| Anomalía<br>detectada           | <b>XXX</b> | 0                                                 | $\mathbf 0$ | 0                        | 0           | 0              | 17         | 0          | 0          | 1               | 0               |
| Anomalía<br>detectada           | <b>XXY</b> | 0                                                 | $\mathbf 0$ | $\mathbf 0$              | 0           | 0              | 0          | 23         | 0          | 1               | 0               |
| Anomalía<br>detectada           | <b>XYY</b> | 0                                                 | $\mathbf 0$ | $\mathbf 0$              | $\mathbf 0$ | 0              | 0          | 0          | 11         | 0               | 0               |
| Total                           |            | 997                                               | 966         | 21                       | 15          | 21             | 17         | 23         | 12         | $\overline{2}$  | $\mathbf{1}$    |
| Porcentaje de<br>concordantes   |            | 100                                               | 100         | 100                      | 100         | 90,5           | 100        | 100        | 91,7       | No<br>aplicable | No<br>aplicable |

Tabla 14 Porcentaje de concordancia para la clasificación del sexo del feto\*

\* Cinco embarazos gemelares con presencia de Y se clasificaron correctamente. Dos embarazos sin presencia de Y se clasificaron correctamente.

\*\* Otros resultados citogenéticos fueron XXXXX y XXYY.

#### Valor predictivo positivo y valor predictivo negativo de la solución VeriSeq NIPT v2

El valor predictivo positivo (PPV) y el valor predictivo negativo (NPV) de la prueba proporcionan información relativa a su capacidad para sustanciar decisiones clínicas en función de la sensibilidad de la prueba, su especificidad y la probabilidad de prueba previa de que el feto esté afectado por una trisomía (prevalencia). Dado que PPV y NPV dependen de la prevalencia y que la prevalencia de estas aneuploidías puede variar entre las diferencias poblaciones, PPV y NPV se han calculado para un intervalo de valores de prevalencia factibles a partir de la sensibilidad y especificidad observadas en el cribado básico (sin mosaicos conocidos) del estudio de precisión clínica. La [Tabla 18](#page-34-0) está basada en el cribado del genoma completo (con mosaicos conocidos).

Tabla 15 Prevalencia de trisomía del 21, PPV y NPV en cribado básico (excluyendo mosaicos conocidos)

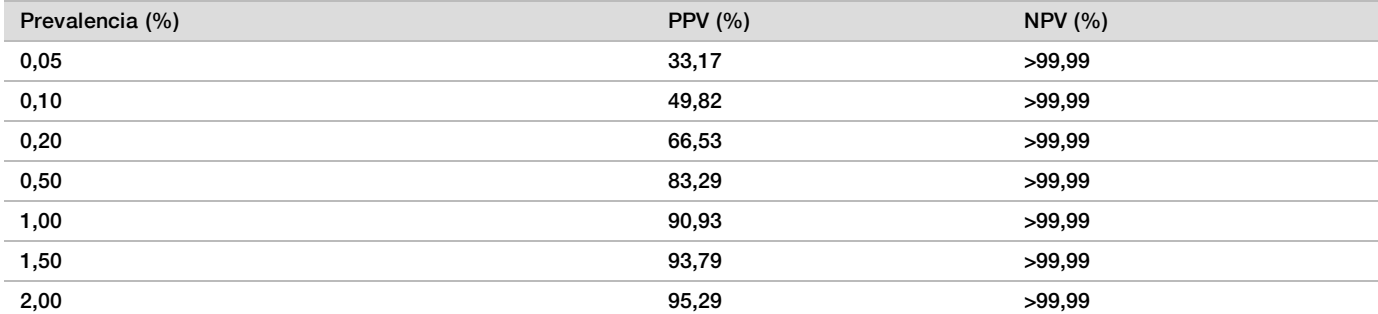

Tabla 16 Prevalencia de trisomía del 18, PPV y NPV en cribado básico (excluyendo mosaicos conocidos)

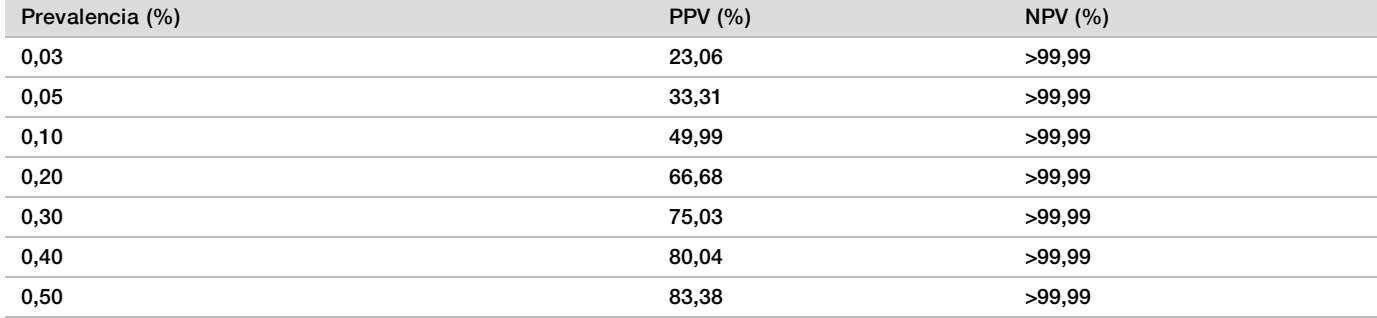

Tabla 17 Prevalencia de trisomía del 13, PPV y NPV en cribado básico (excluyendo mosaicos conocidos)

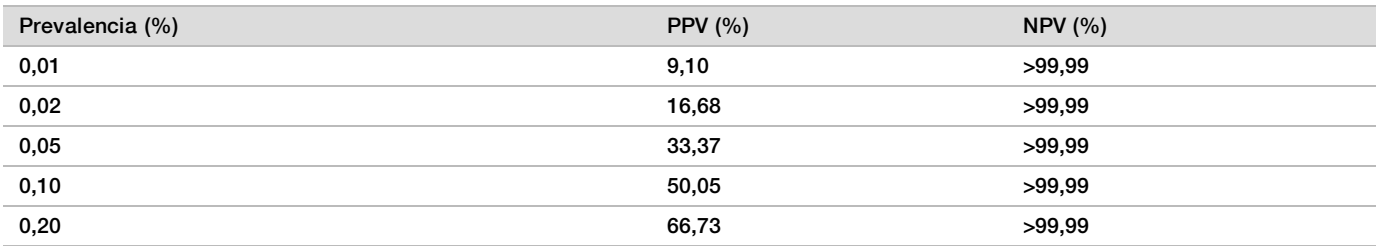

<span id="page-34-0"></span>Tabla 18 Prevalencia de cualquier anomalía, PPV y NPV en el cribado del genoma completo (incluyendo mosaicos conocidos)

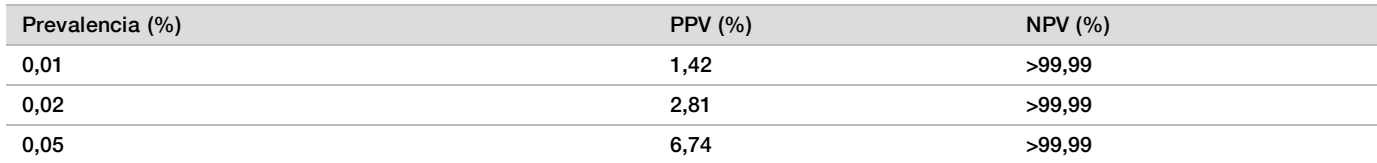

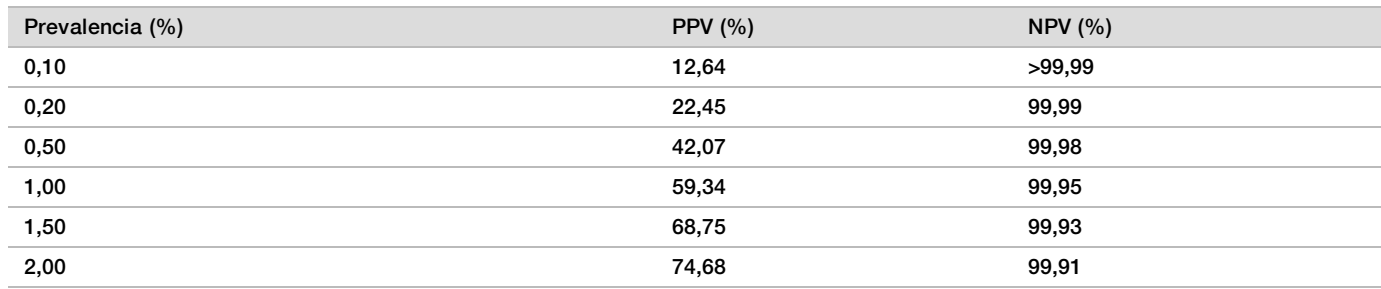

#### Distribución de la fracción fetal

La distribución de las estimaciones de fracción fetal (FF) de la solución VeriSeq NIPT v2 a partir del cribado del genoma completo con mosaicos se muestra en la categoría Resultados estándar de la referencia clínica de la [Figura 1](#page-35-0).

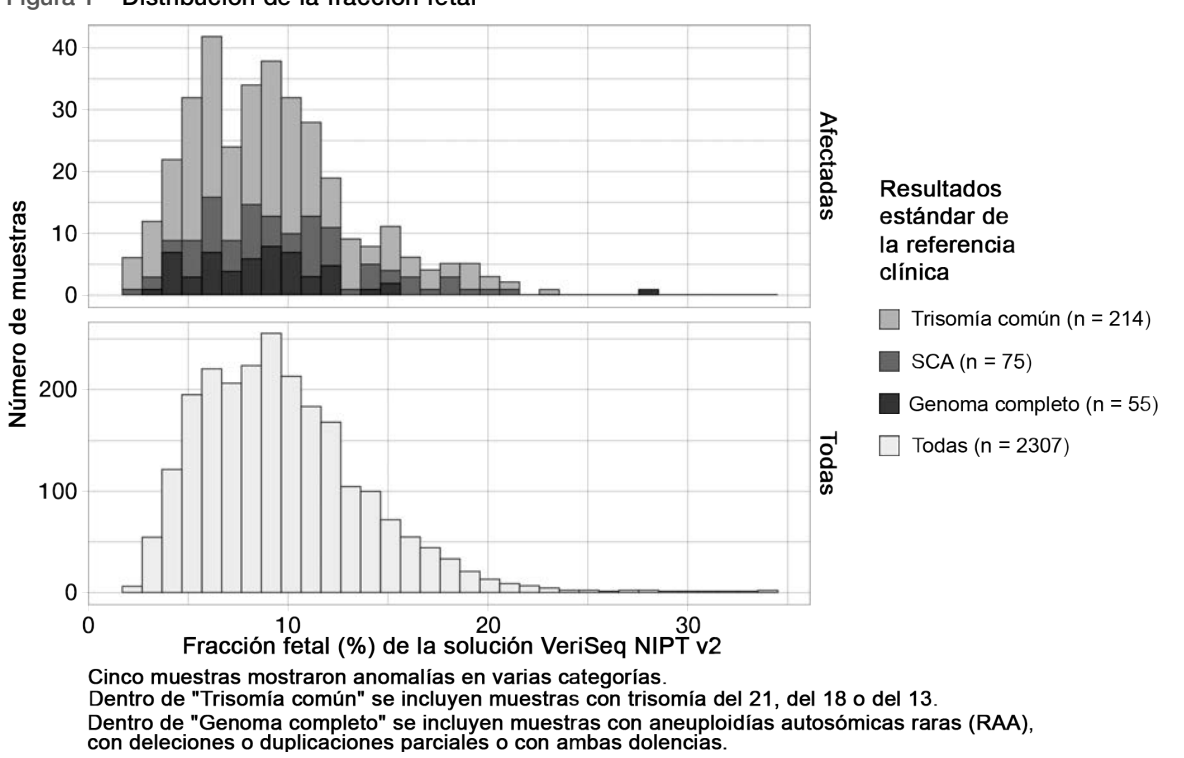

<span id="page-35-0"></span>Figura 1 Distribución de la fracción fetal

Las estimaciones de la FF mostraban un intervalo general de entre el 2 % y el 34 %, con una mediana del 9 % y un intervalo intercuartílico (IQ) de entre el 6 % y el 12 %. La estimación de FF mediana para las trisomías comunes y los eventos detectados por el cribado del genoma completo es del 8 % y para las SCA es del 9 %. El intervalo en las estimaciones de FF era homogéneo en todos los resultados. No hay desplazamiento evidente en la distribución de la FF entre trisomías comunes, SCA, eventos detectados por el cribado del genoma completo o todas las muestras del análisis del genoma completo.

### Rendimiento en embarazos gemelares

#### Estimación de la trisomía del 13, 18 y 21 y rendimiento del cromosoma Y en embarazos gemelares

Debido a la baja prevalencia de la trisomía del 21, 18 y 13 en embarazos gemelares, solo se dispuso de un pequeño número de muestras gemelares afectadas para el estudio clínico. Para estimar con mayor precisión el rendimiento de la solución VeriSeq NIPT v2 en embarazos gemelares, se usaron modelos por ordenador (*in silico*) basados en observaciones provenientes de muestras clínicas, para simular poblaciones de embarazos gemelares. Esta simulación fue compatible con la población para el uso indicado. Se determinó la distribución de la fracción fetal a partir de aproximadamente 4500 muestras gemelares y se comparó con la distribución de aproximadamente 120 000 muestras de embarazos de un único embrión. Se determinó la distribución de la fracción fetal con aneuploidía a partir de llamadas putativas en embarazos de un único embrión (1044 de trisomía del 21, 307 de trisomía del 18 y 192 de trisomía del 13). La combinación de las dos distribuciones permitió inferir la detección de aneuploidía en gemelos. Se simularon conjuntos de gemelos dicigóticos y monocigóticos y se tomó un promedio ponderado que representara su prevalencia en la población para el uso previsto (2 dicigóticos: 1 monocigótico) para estimar la sensibilidad. Para estimar la especificidad se simularon conjuntos de gemelos no afectados.

La fracción de cada muestra simulada afectada por trisomía (es decir, la fracción afectada) se calculó de forma distinta para cada categoría de muestra:

- $\blacktriangleright$  En el caso de los gemelos monocigóticos, la fracción afectada de cada muestra se estableció como 1,0 porque, en esta situación, la trisomía afecta a ambos gemelos.
- $\blacktriangleright$  En el caso de los gemelos dicigóticos, se asumió que solo uno de los gemelos estaba afectado (es muy improbable que ambos gemelos dicigóticos se vean afectados). Los valores de la fracción afectada se simularon mediante la distribución conocida de los cocientes de fracción fetal según se determina en muestras gemelares clínicas de distinto sexo. Se adoptó un enfoque conservador según el cual se asumió que el gemelo afectado siempre tenía la fracción fetal menor de los dos gemelos. Se aplicó un factor de corrección a las fracciones fetales con menor afección promedio en embarazos con trisomía del 13 y del 18.

En el caso de los gemelos no afectados, la fracción afectada de cada muestra se estableció en cero. En el caso de los gemelos afectados por trisomía del 18 o del 13, se redujo la fracción fetal correspondiente a la fracción afectada de la muestra. Dicha reducción fue proporcional a la reducción promedio de la fracción fetal observada en los datos clínicos en embarazos de un único embrión con trisomía del 18 o del 13 frente a embarazos de un único embrión euploide.

Tanto la fracción fetal general como la fracción afectada de cada muestra simulada se usaron luego para calcular una puntuación de aneuploidía mediante el algoritmo estándar de la solución VeriSeq NIPT v2. La sensibilidad se calculó determinando la frecuencia con la que las puntuaciones de aneuploidía para los gemelos afectados simulados era superior al correspondiente umbral de corte de aneuploidía. Por lo que respecta a la especificidad, se calculó determinando la frecuencia con la que las puntuaciones de aneuploidía para los gemelos no afectados simulados era inferior al correspondiente umbral de corte de aneuploidía ([Tabla 19](#page-37-0)).

Se estimaron intervalos de confianza del 95 % según el número de muestras gemelares clínicas reales del conjunto de datos original, que se clasificaron como afectadas o no afectadas por la trisomía correspondiente.

Para estimar la sensibilidad del cromosoma Y en muestras gemelares, se simularon conjuntos de gemelos XY/XY y XX/XY. Se tomó un promedio ponderado que representara su prevalencia en la población para el uso previsto (1 XY/XY: 1 XX/XY). Para estimar la especificidad del cromosoma Y en gemelos, se simuló un conjunto de gemelos XX/XX. Los valores de fracción fetal total se simularon de acuerdo con la distribución conocida de la fracción fetal en muestras gemelares clínicas.

Para gemelos XY/XY y XX/XY se estimaron las puntuaciones de cromosoma Y correspondientes usando la relación conocida entre la fracción fetal y las puntuaciones de cromosoma Y en muestras clínicas de un único embrión clasificadas como masculinas. Para gemelos solo XX/XY, se simularon los valores de la fracción fetal afectada (es decir, masculina) usando la distribución conocida de los cocientes de fracción fetal observados

entre gemelos del mismo embarazo, según determinan las muestras gemelares clínicas de distinto sexo. Se adoptó un enfoque conservador según el cual se seleccionó la fracción afectada de forma que correspondiera a la menor de entre los dos gemelos. Para cada muestra simulada XX/XY se multiplicó la puntuación de cromosoma Y por la fracción afectada.

Para gemelos XX/XX, las puntuaciones de cromosoma Y se tomaron a partir de las puntuaciones observadas en muestras clínicas de embarazo de un único embrión clasificadas como femeninas. La puntuación de cromosoma Y y la fracción fetal general se usaron luego para clasificar cada muestra simulada según la presencia o ausencia del cromosoma Y, mediante el algoritmo estándar de la solución VeriSeq NIPT v2.

La sensibilidad se calculó determinando la frecuencia con la que los gemelos simulados XY/XY o XX/XY se clasificaban correctamente como con presencia del cromosoma Y. La especificidad se calculó determinando la frecuencia con la que los gemelos simulados XX/XX se clasificaban correctamente como con ausencia del cromosoma Y. Se estimaron intervalos de confianza del 95 % según el número de muestras gemelares clínicas reales del conjunto de datos original que se clasificaron como con presencia del cromosoma Y o con ausencia del cromosoma Y.

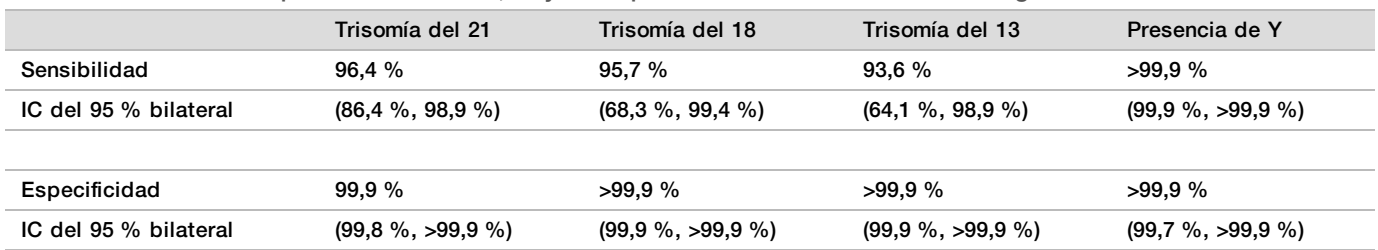

<span id="page-37-0"></span>Tabla 19 Estimaciones para trisomía del 21, 18 y 13 en población simulada de embarazos gemelares

La [Tabla 19](#page-37-0) proporciona las estimaciones puntuales y los intervalos de confianza estimados del 95 % para la sensibilidad y la especificidad de la solución VeriSeq NIPT v2 para detectar la trisomía del 21, 18 y 13 y la presencia de Y en una población simulada de embarazos gemelares compatible con la población para el uso indicado. Los intervalos de confianza se estimaron según el número de muestras gemelares clínicas que superaron el CC clasificadas como afectadas o no afectadas por la trisomía correspondiente. El cálculo de sensibilidad asume que dos tercios de los embarazos gemelares afectados son dicigóticos con un gemelo afectado, mientras que un tercio de los embarazos gemelares afectados son monocigóticos con ambos gemelos afectados.

Las estimaciones que figuran en la [Tabla 19](#page-37-0) corresponden solo a embarazos gemelares. Debido a que su prevalencia es aún menor, los datos de embarazos múltiples de orden superior (trillizos o más) eran insuficientes para establecer modelos estadísticos adecuados para estimar la precisión de la detección de la aneuploidía.

### Rendimiento analítico

#### Precisión

Para evaluar y cuantificar la precisión del ensayo, se llevó a cabo un nuevo análisis de los datos mediante el software de procesos de análisis de la solución VeriSeq NIPT v2, a partir de dos estudios previos con la solución VeriSeq NIPT:

- $\blacktriangleright$  Un estudio de reproducibilidad descentralizado, que constaba de tres experimentos realizados por tres operadores en tres centros usando un único lote de reactivos para un total de nueve experimentos.
- ▶ Un estudio de precisión dentro de un mismo laboratorio, que incluyó 12 experimentos en un único centro usando dos plataformas ML STAR, dos sistemas de instrumento de secuenciación y tres lotes de reactivos de secuenciación.

El objetivo del estudio de precisión era cuantificar la precisión del ensayo respecto a la trisomía del 21 (T21) y al cromosoma Y, así como estimar la variabilidad entre distintos instrumentos, kits de preparación de bibliotecas y lotes de reactivos de secuenciación.

Se creó un grupo de T21 con 5 % de fracción fetal mediante la combinación de ADN sin células extraído de plasma materno de mujeres embarazadas (con feto afectado por T21) y ADN sin células extraído del plasma de mujeres no embarazadas. También se creó un grupo de ADN sin células materno de feto XY (masculino) con 10 % de fracción fetal. El panel de muestras para cada estudio y para cada experimento incluyó 4 réplicas del grupo de muestras afectadas con T21 con 5 % de fracción fetal y 20 réplicas del grupo de ADN sin células materno de feto masculino con 10 % de fracción fetal. Se realizaron pruebas durante 10 días con un total de 21 experimentos en los dos estudios combinados.

Para la evaluación se eligieron la detección de la T21 y la presencia del cromosoma Y por la representatividad de las dolencias clínicas y la complejidad de la detección de la anomalía. Puesto que se trata del segundo autosoma humano más pequeño, el tamaño del cromosoma 21 tiene un impacto directo sobre la sensibilidad de la detección de la T21, especialmente con valores bajos de fracción fetal, como los utilizados en este estudio. El cromosoma Y, tal como se presenta en el plasma materno, es en origen exclusivamente fetal y por lo tanto más fácil de detectar en el ensayo.

Las desviaciones media y estándar para la puntuación del LLR del cromosoma 21 y los valores cromosómicos normalizados (NCV) mostraron que la desviación estándar (SD) de réplica fue la mayor fuente de variabilidad. La variación entre centros, instrumentos y lotes de reactivos añadió una variabilidad despreciable, como evidencia la diferencia entre SD total y SD de réplica que figuran en la [Tabla 20](#page-38-0) y la [Tabla 21.](#page-38-1)

<span id="page-38-0"></span>Tabla 20 Resumen de desviación estándar (SD) de respuesta de secuenciación en estudio descentralizado (reproducibilidad)

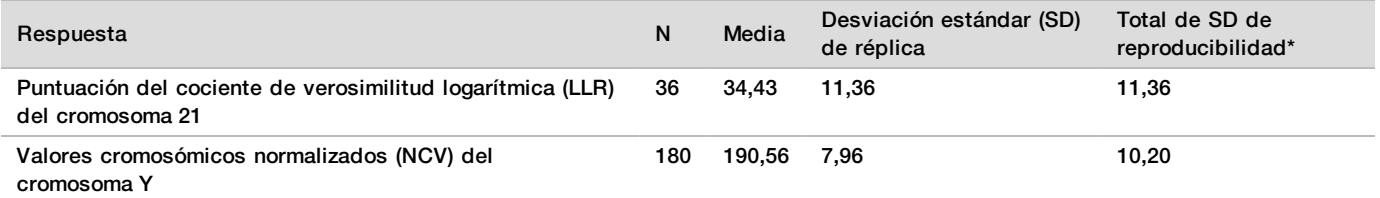

<span id="page-38-1"></span>\* El total incluye la variabilidad debida al centro, al operador, al experimento, al día y a la réplica.

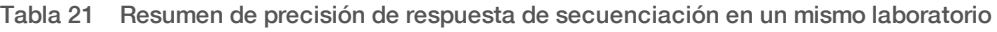

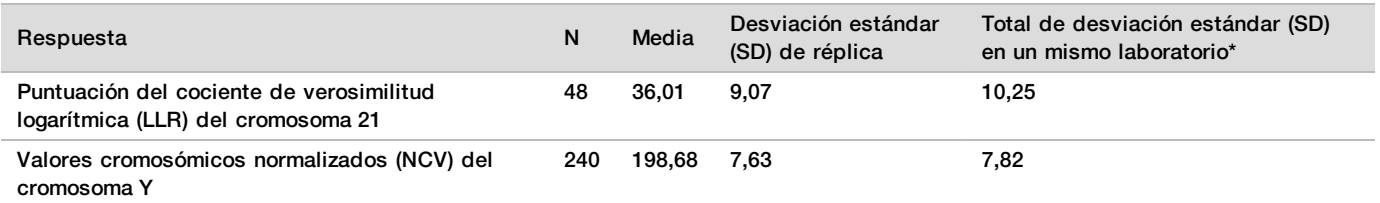

\* El total incluye la variabilidad debida al instrumento de secuenciación, al lote de reactivos, al operador, al experimento, al día y a la réplica.

Se llevó a cabo otro estudio para comparar la precisión de secuenciación de la solución VeriSeq NIPT v2 (desviación estándar total) usando la versión 2.0 de una celda de flujo frente a la versión 2.5. El estudio incluyó dos tipos de celdas de flujo (v2.0 y v2.5), tres lotes de kit de secuenciación, cuatro sistemas de instrumento y dos experimentos de secuenciación por combinación, para un total de 48 experimentos en un único centro. Se preparó un grupo de secuenciación para placas de ADN sin células preparadas manualmente. El panel de muestras incluyó 4 réplicas del grupo de muestras afectadas con T21 con 5 % de fracción fetal y 20 réplicas del grupo de ADN sin células materno de feto XY (masculino) con 10 % de fracción fetal. Los resultados del estudio se presentan en la [Tabla 22](#page-39-0) y confirman que no hay diferencias en lo tocante a precisión de la secuenciación si se usan celdas de flujo v2.0 o celdas de flujo v2.5.

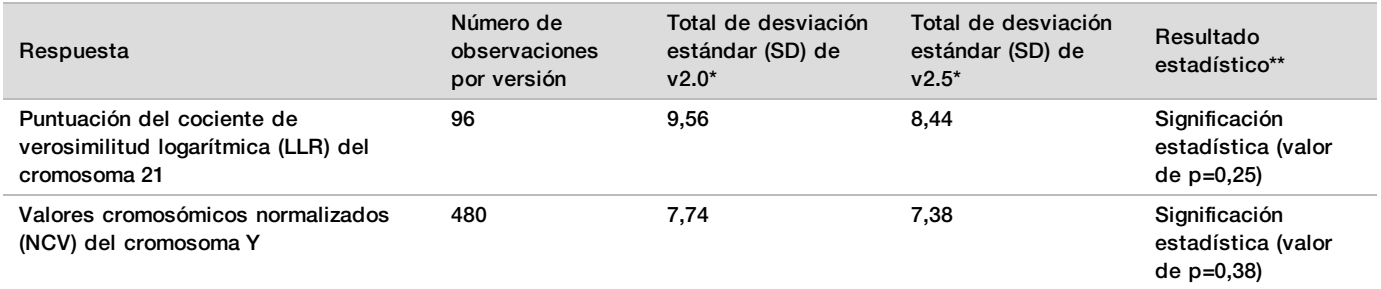

<span id="page-39-0"></span>Tabla 22 Resumen de precisión de la respuesta de secuenciación en celdas de flujo v2.0 frente a celdas de flujo v2.5

\* El total incluye la variabilidad debida al instrumento de secuenciación, al lote de reactivos, al experimento, al día y a la réplica.

\*\*Basado en prueba F para igualdad de varianzas (cuadrado de la desviación estándar).

#### Contaminación cruzada

Se evaluó la contaminación cruzada en el flujo de trabajo de preparación de muestras de la solución VeriSeq NIPT. Se probaron grupos de plasma de mujeres no embarazadas (XX) y varones adultos (XY) en un patrón de damero con el formato de placas de 96 pocillos en 4 placas. N = 48 cada una para muestras de mujeres y hombres por placa; total de 192 muestras femeninas y 192 muestras masculinas. Ninguna de las muestras femeninas mostró una cobertura de cromosoma Y que fuera estadísticamente superior a la del contexto estimado, lo que indica una ausencia de contaminación cruzada de muestras masculinas dentro de la misma placa. No se observó contaminación cruzada detectable en la solución VeriSeq NIPT.

#### Sustancias potencialmente interferentes

Mediante la solución VeriSeq NIPT se evaluó el efecto de sustancias potencialmente interferentes, analizando el rendimiento del ensayo en presencia de dichas sustancias.

Se introdujo albúmina, bilirrubina, hemoglobina y triglicéridos (endógenos) en los grupos de plasma materno de embarazos de feto femenino (XX) no afectados. Se probaron con dos concentraciones por cada sustancia de prueba (n=16 para cada una). No se observaron interferencias en el rendimiento del ensayo.

| Sustancia de prueba | Concentración de prueba baja (mg/ml) | Concentración de prueba alta (mg/ml) |
|---------------------|--------------------------------------|--------------------------------------|
| Albúmina            | 35                                   | 50                                   |
| <b>Bilirrubina</b>  | 0,01                                 | 0,15                                 |
| Hemoglobina         | 100                                  | 200                                  |
| Triglicéridos       | 1.5                                  | 5                                    |

Tabla 23 Sustancias potencialmente interferentes (endógenas)

El ADN genómico (ADNg) materno presente de manera natural en el plasma también puede interferir en el rendimiento del ensayo, ya que se puede extraer junto con el ADN sin células fetal. Se añadieron niveles de ADN genómico de 1,6 ng, 3,3 ng y 4,9 ng por muestra (que se corresponden con una desviación estándar de 1, 2 y 3 sobre la media prevista de concentración de ADN genómico tras 7 días de almacenamiento de sangre completa<sup>12</sup>) al ADN sin células extraído del plasma materno de embarazos femeninos (feto XX) no afectados. A continuación, las muestras se probaron en la solución VeriSeq NIPT (n=16 para cada concentración). No se observó interferencia alguna en el rendimiento del ensayo en presencia de niveles elevados de ADN genómico.

Se probaron veinte medicamentos potencialmente interferentes (exógenos) que se toman o recetan habitualmente durante el embarazo conforme a EP7-A2 (Interference Testing in Clinical Chemistry; Approved Guideline; 2.ª edición). Los 20 medicamentos potencialmente interferentes se combinaron en cuatro grupos, se introdujeron en el plasma materno de embarazos femeninos (feto XX) no afectados y se probaron en la solución VeriSeq NIPT (n=16 para cada grupo). No se observó interferencia en el rendimiento del ensayo en presencia estas sustancias exógenas.

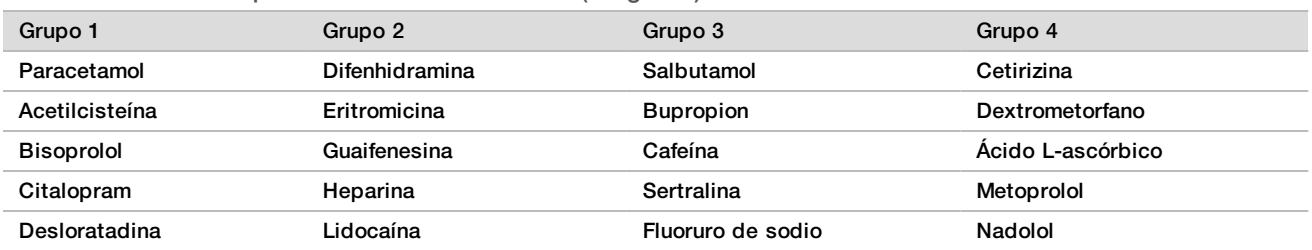

Tabla 24 Sustancias potencialmente interferentes (exógenas)

#### Límite de detección

El límite de detección (LOD) se define como el nivel de fracción fetal que corresponde a la probabilidad de detección del 95 % de una dolencia de interés, como la T21 (trisomía del par 21). Para evaluar el LOD de la solución VeriSeq NIPT v2 para distintas dolencias comunes se han realizado varios estudios y análisis estadísticos.

La probabilidad de detectar una dolencia de interés en una muestra afectada procesada mediante la solución VeriSeq NIPT v2 depende fundamentalmente de tres factores:

- $\blacktriangleright$  la fracción fetal;
- $\blacktriangleright$  la profundidad de secuenciación; y
- $\blacktriangleright$  el tamaño y la complejidad de la región genómica de interés.

Si se asume una profundidad de secuenciación constante, es más fácil detectar una aberración determinada en muestras que tengan un porcentaje de fracción fetal mayor que en muestras que tengan un porcentaje de fracción fetal menor. Y viceversa: si se asume una fracción fetal constante, es más fácil detectar una aberración determinada en muestras que tengan una profundidad de secuenciación mayor que en muestras que tengan una profundidad de secuenciación menor. Por último, es más difícil detectar aberraciones en regiones genómicas más pequeñas o más complejas que en regiones genómicas más grandes o menos complejas, si se asumen una fracción fetal y una profundidad de secuenciación constantes.

Para determinar el LOD para la detección de la T21, se analizaron muestras que incluían mezclas de muestras con T21 agrupadas y muestras no afectadas agrupadas. Los dos tipos de analitos se mezclaron en series de valoración para crear un conjunto de siete niveles de fracción fetal (0 %, 2 %, 3 %, 4 %, 5 %, 6 % y 10 %). Cada nivel se representó mediante un total de diez réplicas.

Para aumentar la resolución de la cuadrícula de fracción fetal para el análisis del LOD, a los datos de este estudio se han añadido datos obtenidos a partir de una dilución por ordenador. Los efectos de la dilución y valoración experimentales se simularon mediante una mezcla controlada de datos de secuenciación. Los datos de esta valoración por ordenador cubrían un conjunto de 14 niveles de fracción fetal (1,25 %, 1,50 %, 1,75 %, 2,00 %, 2,25 %, 2,50 %, 2,75 %, 3,00 %, 3,25 %, 3,50 %, 3,75 %, 4,00 %, 4,25 % y 4,50 %) con 32 réplicas para cada nivel. Se aplicó un análisis probit a los datos resultantes para determinar la LOD para T21.

De manera independiente se desarrolló un modelo estadístico para predecir, mediante fracciones fetales, profundidad de secuenciación y tamaño y complejidad genómica, la probabilidad de detección de cualquier aberración en cualquier muestra. Se estableció dicho modelo a partir de los datos correspondientes a un conjunto de 1405 muestras XY. Se determinó que el LOD para T21, según predecía dicho modelo, concordaba con la estimación basada en probit descrita anteriormente. Se usó este modelo estadístico para estimar los valores del LOD para aneuploidías en todos los autosomas y para deleciones y duplicaciones parciales.

La [Figura 2](#page-41-0) muestra la probabilidad de detección del 95 % para regiones promedio por tamaño y los límites autosómicos de la detección de todas las trisomías y monosomías.

<span id="page-41-0"></span>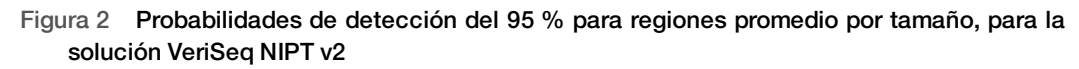

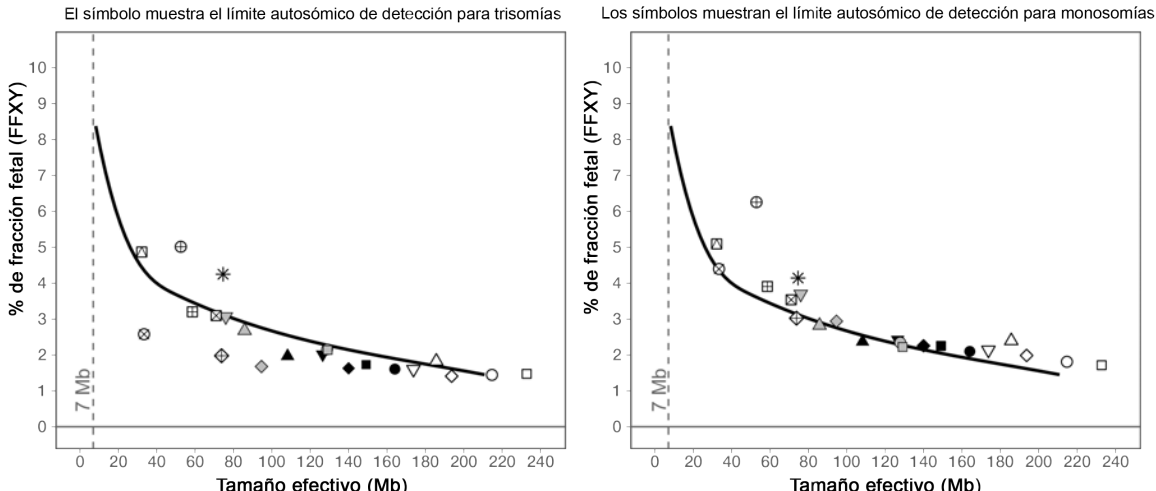

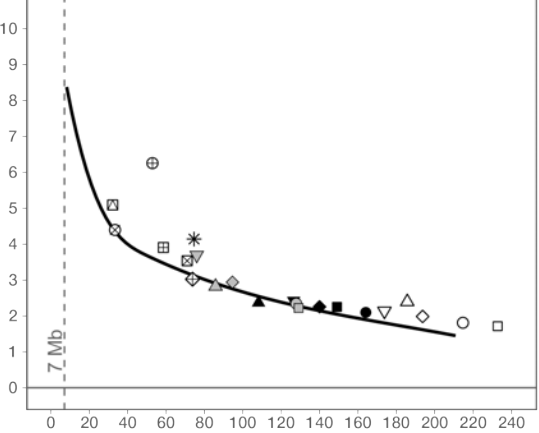

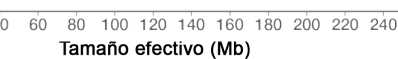

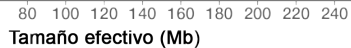

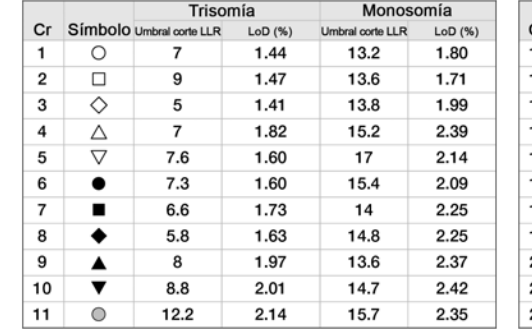

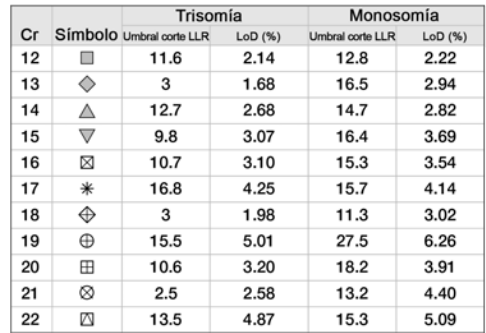

# Solución de problemas

# Solución de problemas para la solución VeriSeq NIPT v2

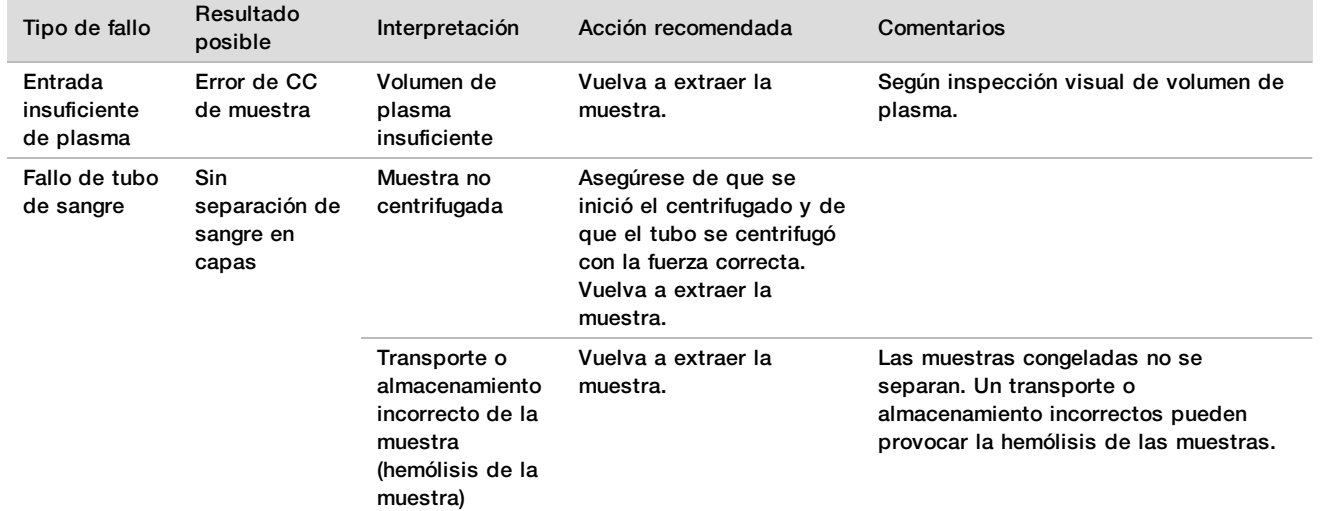

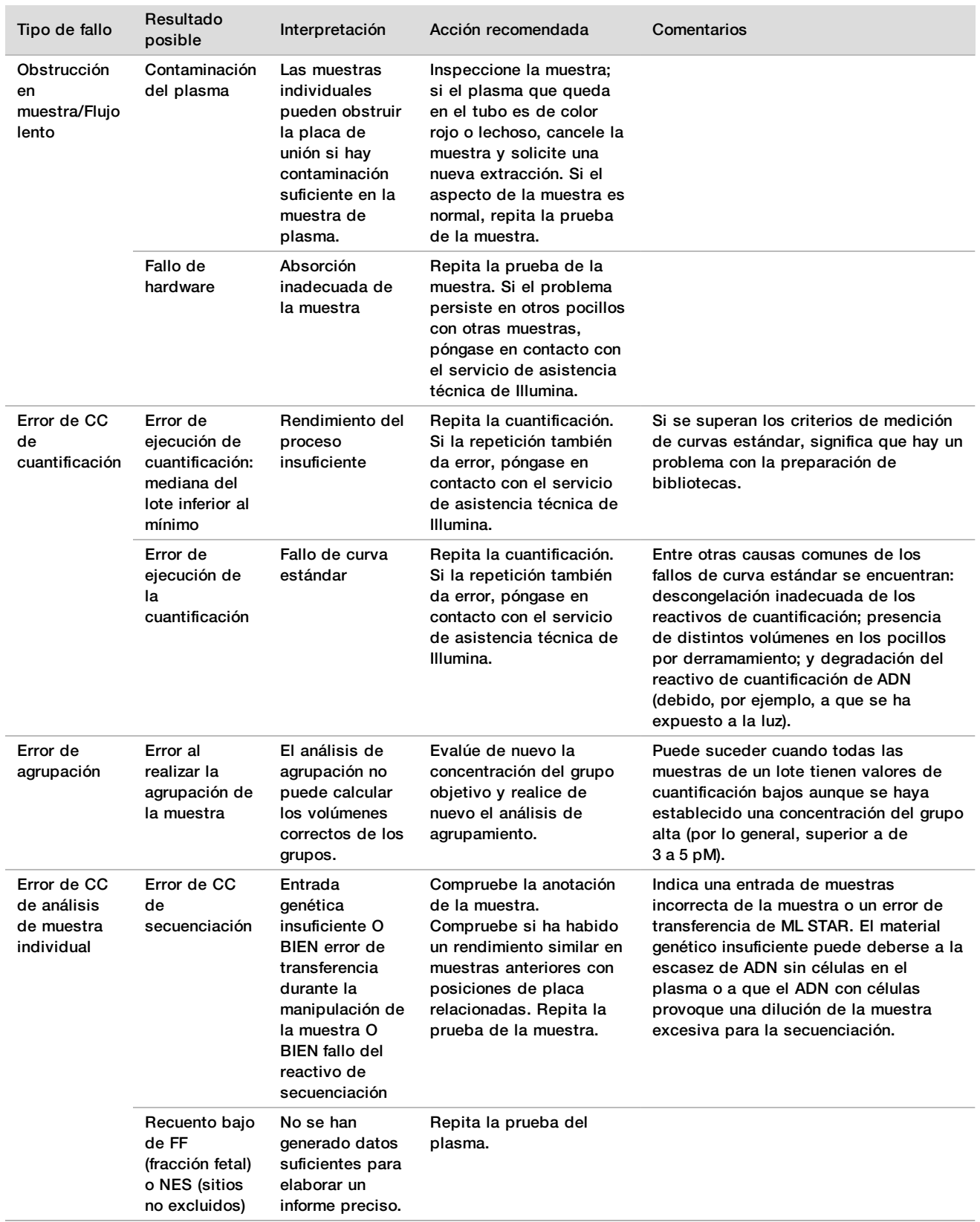

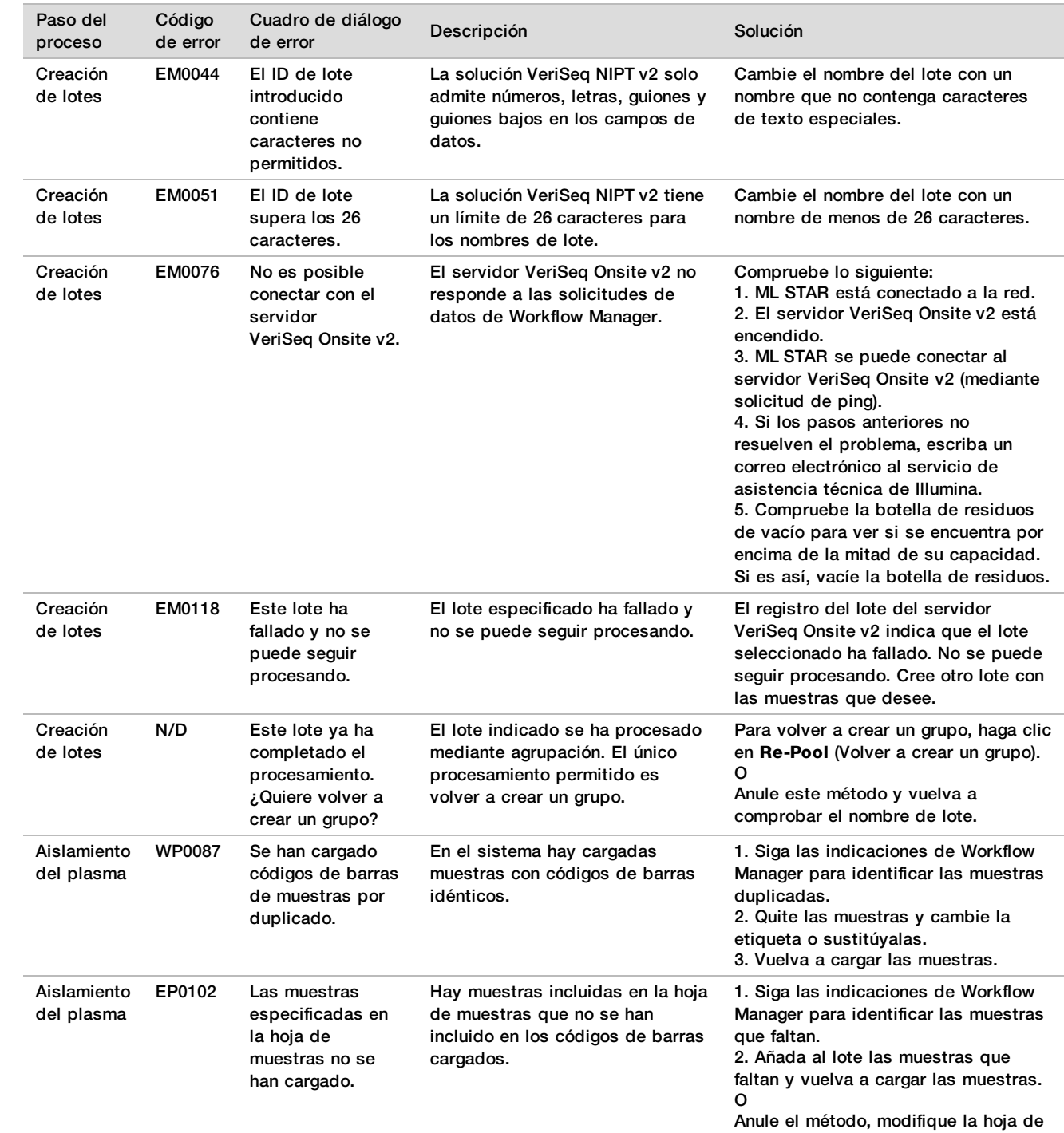

# Solución de problemas de VeriSeq NIPT Microlab STAR

muestras y cárguelo de nuevo.

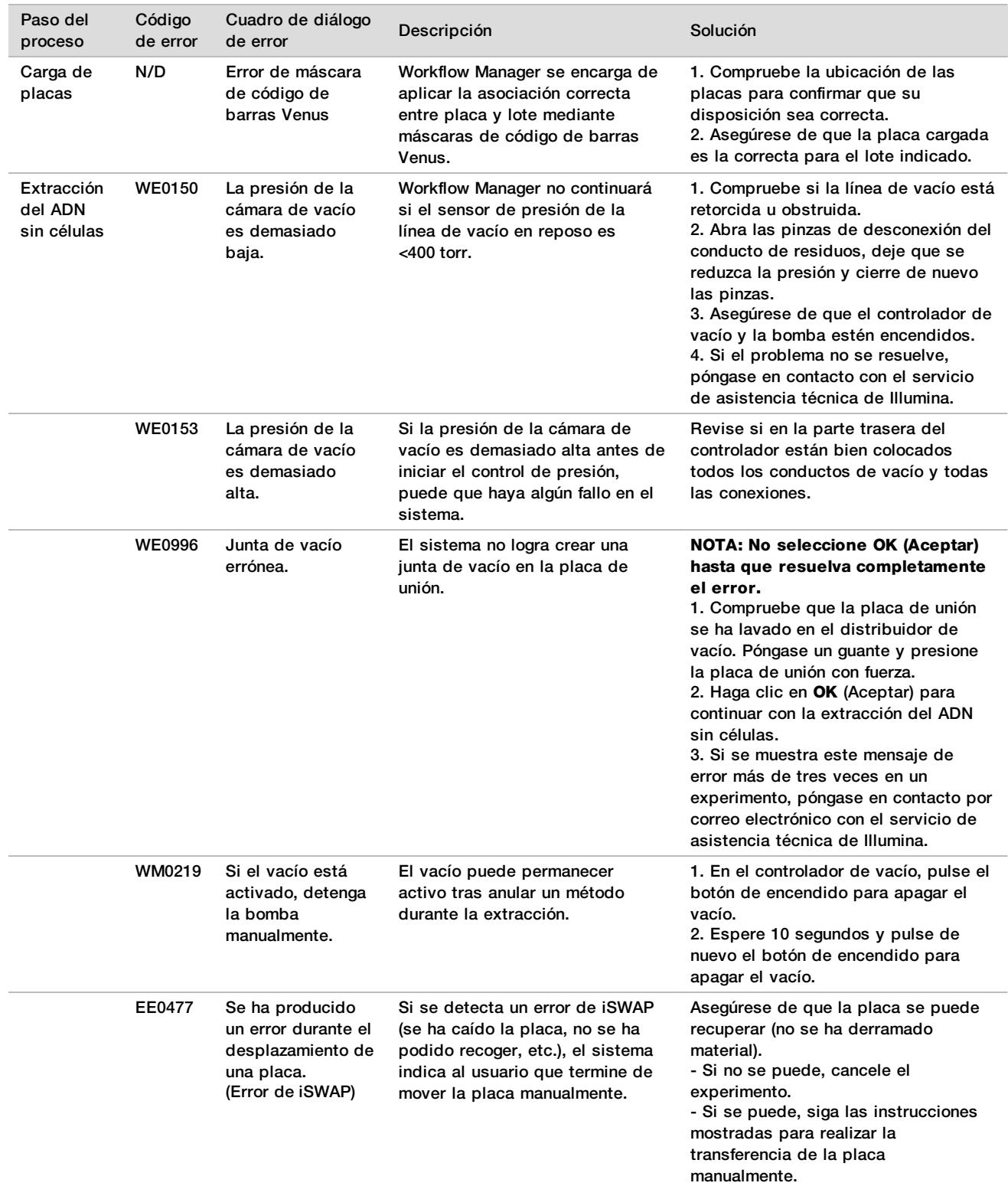

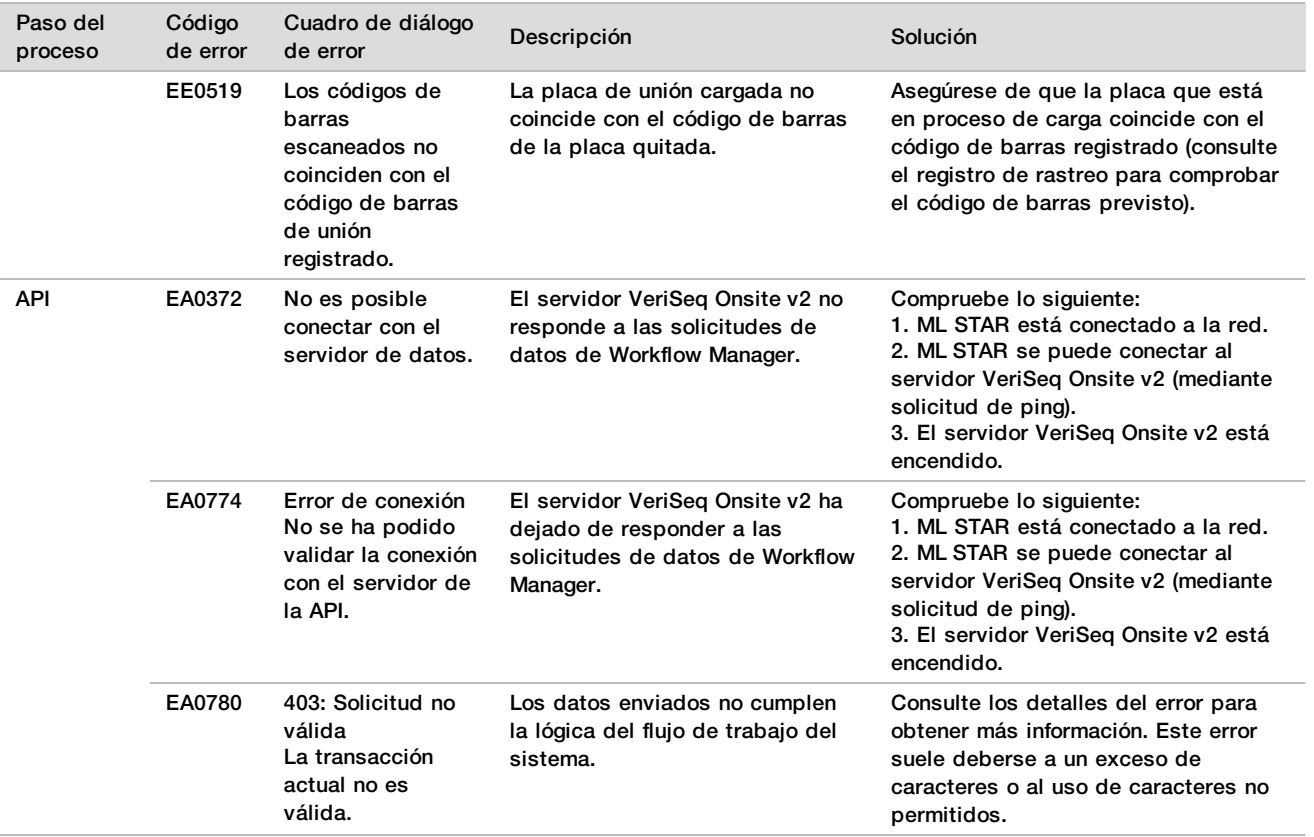

# **Referencias**

- 1 Nagaoka, S.; Hassold, T.; Hunt, P. Human aneuploidy: mechanisms and new insights into an age-old problem. Nat Rev Genet. 2012;13(7): 493-504. DOI: 10.1038/nrg3245.
- 2 Gardner, R. J.; Sutherland, G. R.; Schaffer, L. G. Chromosome Abnormalities and Genetic Counseling. 4.ª edición. Nueva York, EE. UU.: Oxford University Press; 2012.
- 3 Akolekar, R.; Beta, J.; Picciarelli, G.; Ogilvie, C.; D'Antonio, F. Procedure-related risk of miscarriage following amniocentesis and chorionic villus sampling: a systematic review and meta-analysis. Ultrasound Obstet Gynecol. Enero de 2015; 45(1): 16-26. DOI: 10.1002/uog.14636.
- 4 American College of Obstetricians and Gynecologists. Screening for fetal aneuploidy. Practice Bulletin No. 163. Obstet Gynecol. 2016; 127(5):e123-137.
- 5 Gil MM, Accurti V, Santacruz B, Plana MN, Nicolaides KH. Analysis of cell-free DNA in maternal blood in screening for fetal aneuploidies: updated meta-analysis. Ultrasound Obstet Gynecol. 2017 Apr 11. doi: 10.1002/uog.17484.
- 6 Bianchi, D.; Parker, R.; Wentworth, J.; et al. DNA Sequencing Versus Standard Prenatal Aneuploidy Screening. N Engl J Med. 2014;370(9): 799-808. DOI: 10.1056/nejmoa1311037.
- 7 Benn, P.; Borrell, A.; Chiu, R. W.; et al. "Position statement from the Chromosome Abnormality Screening Committee on behalf of the Board of the International Society for Prenatal Diagnosis". Prenat Diagn 35 (2015): 725-34.
- 8 Gregg AR, Skotko BG, Benkendorf JL, et al. Noninvasive prenatal screening for fetal aneuploidy, 2016 update: a position statement of the American College of Medical Genetics and Genomics. Genet Med. 2016: doi:10.1038/gim.2016.97.
- 9 Dondorp W, de Wert G, Bombard Y, et al. Non-invasive prenatal testing for aneuploidy and beyond: challenges of responsible innovation in prenatal screening. Eur J Hum Genet. 2015 Nov;23(11):1438-50.
- 10 Grati, et al. "Fetoplacental mosaicism: potential implications for false-positive and false-negative noninvasive prenatal screening results." Genetics in Medicine 16 (2014): 620–624.
- 11 Brison, et al. "Predicting fetoplacental chromosomal mosaicism during non-invasive prenatal testing." Prenat Diagn. 2018 Mar;38(4):258-266. doi: 10.1002/pd.5223. Epub 2018 Feb 19.
- 12 Norton, S.; Lechner, J.; Williams, T.; Fernando, M.; et al. A Stabilizing Reagent Prevents Cell-free DNA Contamination by Cellular DNA in Plasma During Blood Sample Storage and Shipping as Determined by Digital PCR. Clin.l Biochem. 2013; 46: 1561-1565. DOI: 10.1016/j.clinbiochem.2013.06.002.
- 13 Bianchi D W, et al. "Genome-wide fetal aneuploidy detection by maternal plasma DNA sequencing." Obstet Gynecol 119 (2012): 890-901.
- 14 Ehrich M, et al. "Genome-wide cfDNA screening: clinical laboratory experience with the first 10,000 cases." Genet Med 19 (2017): 1332-1337.
- 15 Fiorentino F, et al. "The clinical utility of genome-wide cfDNA screening." Prenat Diagn 37 (2017): 593-601.
- 16 Pertile, MD, et al. "Rare autosomal trisomies, revealed by maternal plasma DNA sequencing, suggest increased risk of feto-placental disease." Sci Transl Med 9 (2017): eaan1240.

# Patentes y marcas comerciales

Este documento y su contenido son propiedad de Illumina, Inc. y sus afiliados ("Illumina") y están previstos solamente para el uso contractual de sus clientes en conexión con el uso de los productos descritos en él y no para ningún otro fin. Este documento y su contenido no se utilizarán ni distribuirán con ningún otro fin ni tampoco se comunicarán, divulgarán ni reproducirán en ninguna otra forma sin el consentimiento previo por escrito de Illumina. Illumina no transfiere mediante este documento ninguna licencia bajo sus derechos de patente, marca comercial, copyright ni derechos de autor o similares derechos de terceros.

Para asegurar el uso correcto y seguro de los productos descritos en este documento, el personal cualificado y adecuadamente capacitado debe seguir las instrucciones incluidas en este de manera rigurosa y expresa. Se debe leer y entender completamente todo el contenido de este documento antes de usar estos productos.

SI NO SE LEE COMPLETAMENTE EL DOCUMENTO Y NO SE SIGUEN EXPRESAMENTE TODAS LAS INSTRUCCIONES DESCRITAS EN ESTE, PODRÍAN PRODUCIRSE DAÑOS EN EL PRODUCTO, LESIONES PERSONALES, INCLUIDOS LOS USUARIOS U OTRAS PERSONAS Y DAÑOS EN OTROS BIENES Y QUEDARÁ ANULADA TODA GARANTÍA APLICABLE AL PRODUCTO.

ILLUMINA NO ASUME RESPONSABILIDAD ALGUNA DERIVADA DEL USO INCORRECTO DE LOS PRODUCTOS AQUÍ DESCRITOS (INCLUIDAS LAS PIEZAS O EL SOFTWARE).

© 2019 Illumina, Inc. Todos los derechos reservados.

Todas las marcas comerciales pertenecen a Illumina, Inc. o a sus respectivos propietarios. Para obtener información específica sobre las marcas comerciales, consulte [www.illumina.com/company/legal.html.](http://www.illumina.com/company/legal.html)

# Información de contacto

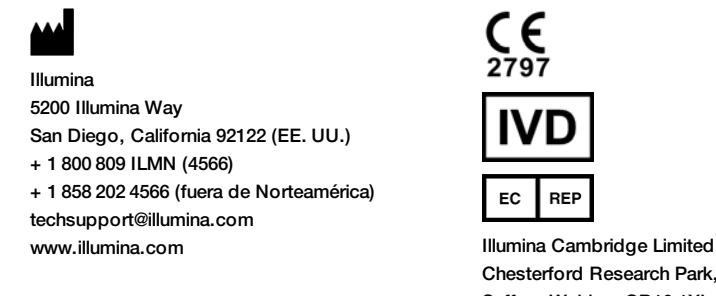

Chesterford Research Park, Little Chesterford Saffron Walden, CB10 1XL REINO UNIDO

**Patrocinador australiano** Illumina Australia Pty Ltd 1 International Court Scoresby, Victoria, 3179 Australia

# Etiquetado de productos

Para obtener una información detallada sobre los símbolos que aparecen en las etiquetas o en el embalaje del producto, consulte la leyenda que se ofrece en support.illumina.com en la ficha *Documentation and Literature* (Documentación y publicaciones) del kit.